### **show lane config**

To display global LANE information for the configuration server configured on an interface, use the **show lane config** command in EXEC mode.

**AIP on the Cisco 7500 Series Routers; ATM Port Adapter on the Cisco 7200 Series**

**show lane config** [**interface atm** *slot***/0**]

**ATM Port Adapter on the Cisco 7500 Series Routers**

**show lane config** [**interface atm** *slot/port-adapter***/0**]

**Cisco 4500 and 4700 Routers**

**show lane config** [**interface atm** *number*]

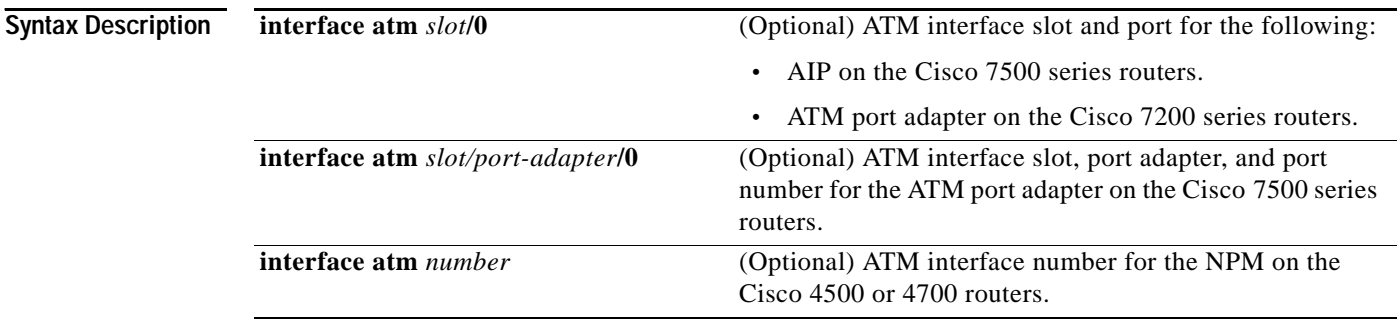

**Command Modes** EXEC

```
Command History
              Release Modification
              11.0 This command was introduced.
```
**Examples** The following is sample **show lane config** output for an Ethernet ELAN:

### Router# **show lane config**

LE Config Server ATM2/0 config table: cisco\_eng Admin: up State: operational LECS Mastership State: active master list of global LECS addresses (30 seconds to update): 39.020304050607080910111213.00000CA05B43.00 <-------- me ATM Address of this LECS: 39.020304050607080910111213.00000CA05B43.00 (auto) vcd rxCnt txCnt callingParty 50 2 2 39.020304050607080910111213.00000CA05B41.02 LES elan2 0 active cumulative total number of unrecognized packets received so far: 0 cumulative total number of config requests received so far: 30 cumulative total number of config failures so far: 12 cause of last failure: no configuration culprit for the last failure: 39.020304050607080910111213.00602F557940.01

a ka

The following example shows sample **show lane config** output for TR-LANE:

Router# **show lane config**

 $\Gamma$ 

LE Config Server ATM4/0 config table: eng Admin: up State: operational LECS Mastership State: active master list of global LECS addresses (40 seconds to update): 39.020304050607080910111213.006047704183.00 <-------- me ATM Address of this LECS: 39.020304050607080910111213.006047704183.00 (auto) vcd rxCnt txCnt callingParty 7 1 1 39.020304050607080910111213.006047704181.01 LES elan1 0 active cumulative total number of unrecognized packets received so far: 0 cumulative total number of config requests received so far: 2 cumulative total number of config failures so far: 0

[Table 62](#page-1-0) describes significant fields shown in the output.

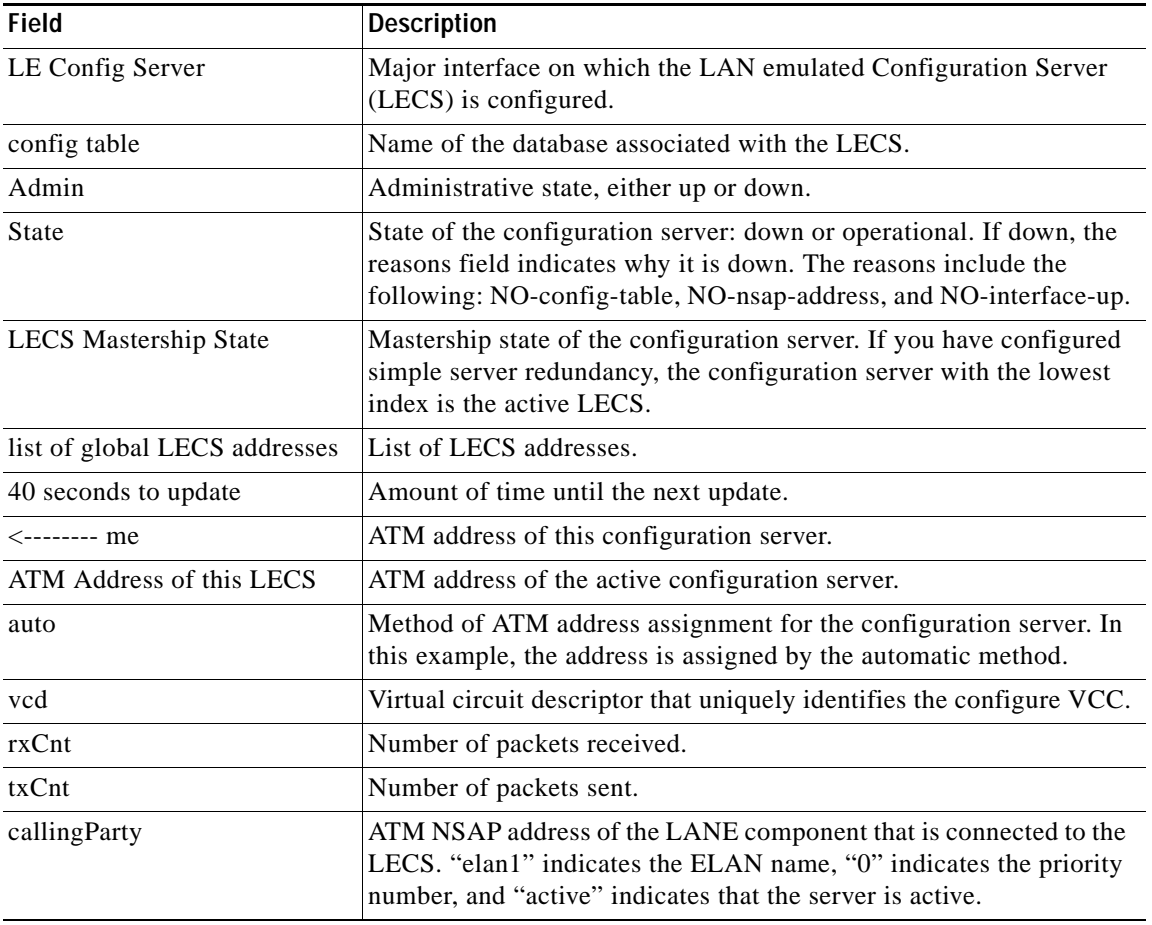

### <span id="page-1-0"></span>*Table 62 show lane config Field Descriptions*

# **show lane database**

To display the database of the configuration server, use the **show lane database** command in EXEC mode.

 $\mathbf I$ 

**show lane database** [*database-name*]

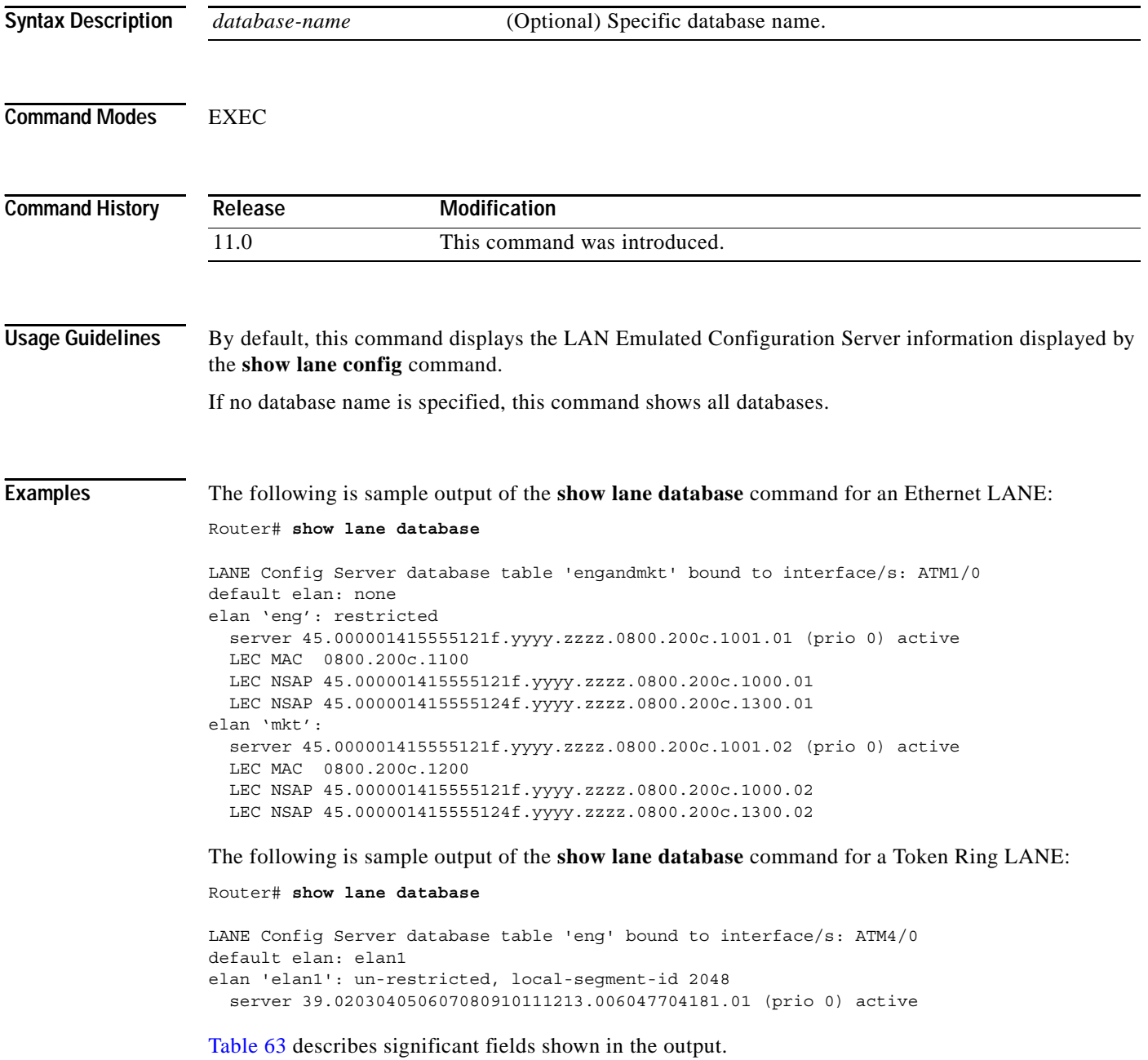

| <b>Field</b>                | <b>Description</b>                                                                                                    |
|-----------------------------|----------------------------------------------------------------------------------------------------|
| LANE Config Server database | Name of this database and interfaces bound to it.                                                                                                    |
| default elan                | Default name, if one is established.                                                                                                    |
| elan                        | Name of the ELAN whose data is reported in this line and the<br>following indented lines.                                                                                                    |
| un-restricted               | Indicates whether this ELAN is restricted or unrestricted.                                                                                                    |
| local-segment-id 2048       | Ring number of the ELAN.                                                                                                    |
| server                      | ATM address of the configuration server.                                                                                                    |
| $(\text{prio } 0)$ active   | Priority level and simple server redundancy state of this<br>configuration server. If you have configured simple server<br>redundancy, the configuration server with the lowest priority will be<br>active. |
| <b>LEC MAC</b>              | MAC addresses of an individual LANE client in this ELAN. This<br>display includes a separate line for every LANE client in this ELAN.                                                                       |
| <b>LEC NSAP</b>             | ATM addresses of all LANE clients in this ELAN.                                                                                                    |

<span id="page-3-0"></span>*Table 63 show lane database Field Descriptions*

 $\mathbf{I}$ 

### **show lane default-atm-addresses**

To display the automatically assigned ATM address of each LANE component in a router or on a specified interface or subinterface, use the **show lane default-atm-addresses** command in EXEC mode.

**AIP on the Cisco 7500 series routers; ATM port adapter on the Cisco 7200 series**

**show lane default-atm-addresses** [**interface atm** *slot/port***.***subinterface-number*]

**ATM Port Adapter on the Cisco 7500 Series Routers**

**show lane default-atm-addresses** [**interface atm** *slot/port-adapter/port***.***subinterface-number*]

**Cisco 4500 and 4700 Routers**

**show lane default-atm-addresses** [**interface atm** *number***.***subinterface-number*]

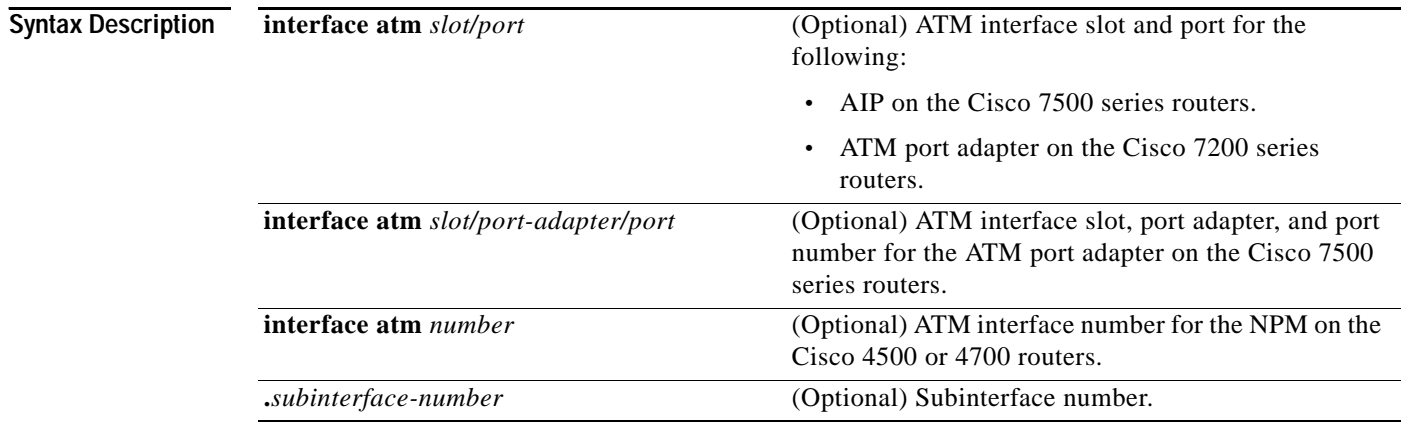

### **Command Modes** EXEC

**Command History Usage Guidelines** It is not necessary to have any of the LANE components running on this router before you use this command. **Release Modification** 11.0 This command was introduced. 11.1 The *number***.***subinterface-number* argument was added.

**Examples** The following is sample output of the **show lane default-atm-addresses** command for the ATM interface 1/0 when all the major LANE components are located on that interface:

Router# **show lane default-atm-addresses interface atm1/0**

interface ATM1/0:

LANE Client: 47.000000000000000000000000.00000C304A98.\*\* LANE Server: 47.000000000000000000000000.00000C304A99.\*\* LANE Bus: 47.000000000000000000000000.00000C304A9A.\*\* LANE Config Server: 47.000000000000000000000000.00000C304A9B.00 note: \*\* is the subinterface number byte in hex

[Table 64](#page-5-0) describes the significant fields shown in the output.

 $\overline{\phantom{a}}$ 

<span id="page-5-0"></span>*Table 64 show lane default-atm-addresses Field Descriptions*

| <b>Field</b>         | <b>Description</b>                                                        |
|----------------------|---------------------------------------------------------------------------|
| interface $ATM1/0$ : | Specified interface.                                                      |
| <b>LANE</b> Client:  | ATM address of the LANE client on the interface.                          |
| <b>LANE</b> Server:  | ATM address of the LANE server on the interface.                          |
| <b>LANE Bus:</b>     | ATM address of the LANE broadcast and unknown server on the<br>interface. |
| LANE Config Server:  | ATM address of the LAN Emulated Configuration Server on the<br>interface. |

 $\mathbf{r}$ 

## **show lane le-arp**

To display the LANE ARP table of the LANE client configured on an interface or any of its subinterfaces, on a specified subinterface, or on an emulated LAN (ELAN), use the **show lane le-arp** command in EXEC mode.

**AIP on the Cisco 7500 series routers; ATM Port Adapter on the Cisco 7200 series**

**show lane le-arp** [**interface atm** *slot/port*[**.***subinterface-number*] | **name** *elan-name*]

**ATM Port Adapter on the Cisco 7500 Series Routers**

**show lane le-arp** [**interface atm** *slot/port-adapter/port*[**.***subinterface-number*] | **name** *elan-name*]

### **Cisco 4500 and 4700 Routers**

**show lane le-arp** [**interface atm** *number*[**.***subinterface-number*] | **name** *elan-name*]

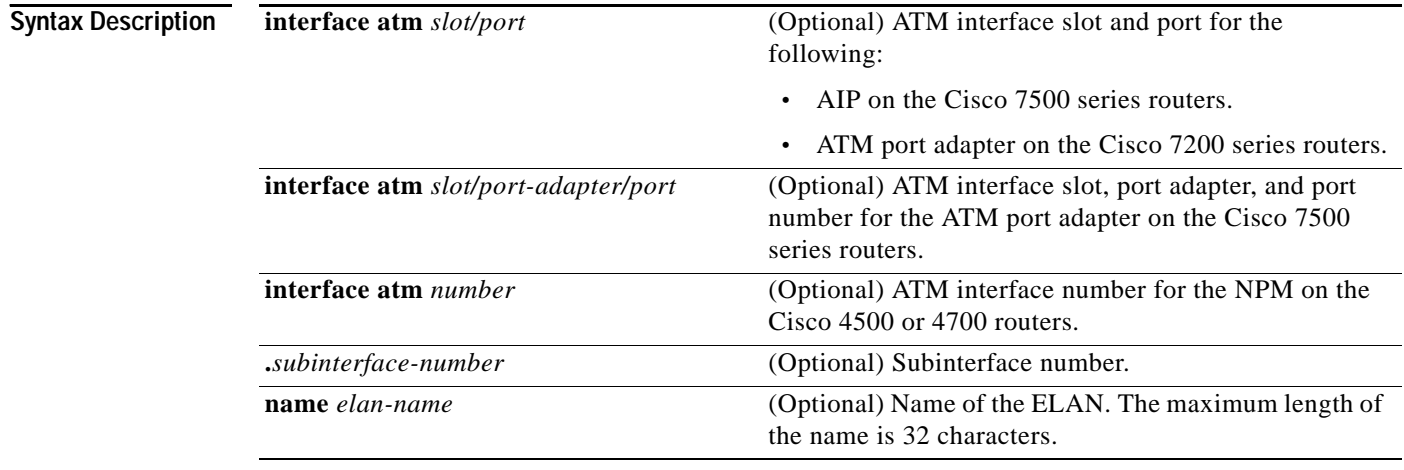

### **Command Modes** EXEC

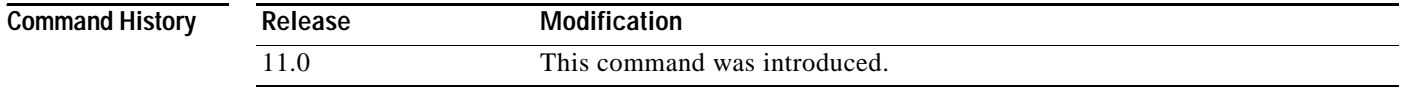

### **Examples** The following is sample output of the **show lane le-arp** command for an Ethernet LANE client: Router# **show lane le-arp**

Hardware Addr ATM Address VCD Interface 0000.0c15.a2b5 39.000000000000000000000000.00000C15A2B5.01 39 ATM1/0.1 0000.0c15.f3e5 39.000000000000000000000000.00000C15F3E5.01 25\* ATM1/0.1

The following is sample output of the **show lane le-arp** command for a Token Ring LANE client:

I

### Router# **show lane le-arp**

 $\mathbf{I}$ 

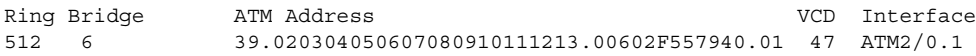

[Table 65](#page-7-0) describes the significant fields shown in the output.

### <span id="page-7-0"></span>*Table 65 show lane le-arp Field Descriptions*

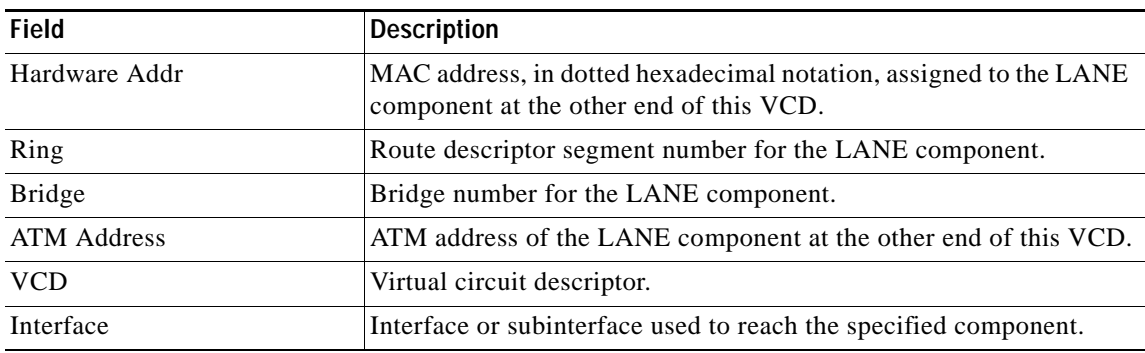

### **show lane server**

To display global information for the LANE server configured on an interface, on any of its subinterfaces, on a specified subinterface, or on an emulated LAN (ELAN), use the **show lane server** command in EXEC mode.

**AIP on the Cisco 7500 Series Routers; ATM Port Adapter on the Cisco 7200 Series**

**show lane server** [**interface atm** *slot/port*[**.***subinterface-number*] | **name** *elan-name*] [**brief**]

**ATM Port Adapter on the Cisco 7500 Series Routers**

**show lane server** [**interface atm** *slot/port-adapter/port*[**.***subinterface-number*] | **name** *elan-name*] [**brief**]

**Cisco 4500 and 4700 Routers**

**show lane server** [**interface atm** *number*[**.***subinterface-number*] | **name** *elan-name*] [**brief**]

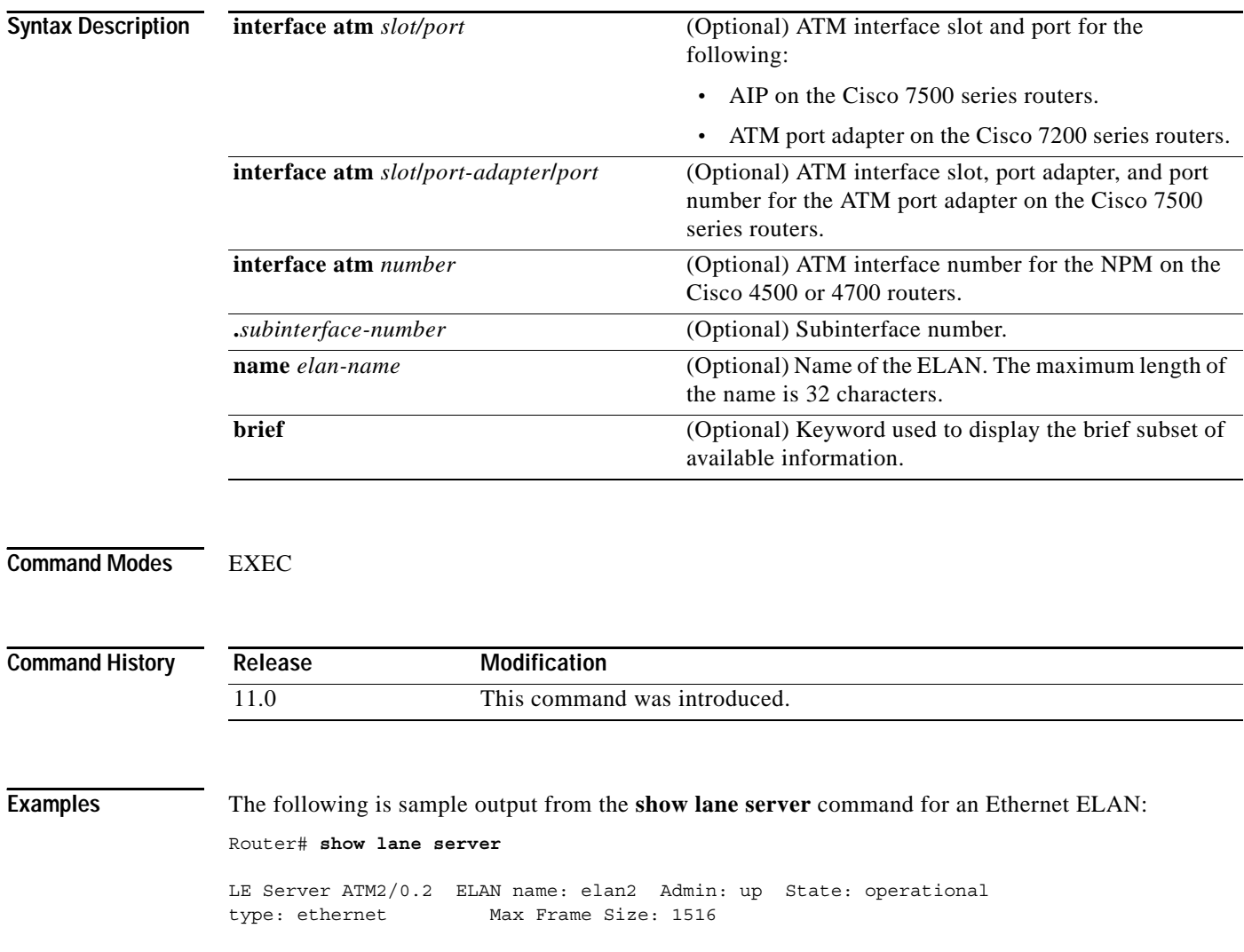

ן

ATM address: 39.020304050607080910111213.00000CA05B41.02 LECS used: 39.020304050607080910111213.00000CA05B43.00 connected, vcd 51 control distribute: vcd 57, 2 members, 2 packets proxy/ (ST: Init, Conn, Waiting, Adding, Joined, Operational, Reject, Term) lecid ST vcd pkts Hardware Addr ATM Address 1 O 54 2 0000.0ca0.5b40 39.020304050607080910111213.00000CA05B40.02 2 O 81 2 0060.2f55.7940 39.020304050607080910111213.00602F557940.02

The following is sample output from the **show lane server** command for a Token Ring ELAN:

### Router# **show lane server**

 $\mathbf I$ 

```
LE Server ATM3/0.1 ELAN name: anubis Admin: up State: operational
type: token ring Max Frame Size: 4544 Segment ID: 2500
ATM address: 47.009181000000000000000000.00000CA01661.01
LECS used: 47.009181000000000000000000.00000CA01663.00 connected, vcd 6
control distribute: vcd 10, 2 members, 4 packets
proxy/ (ST: Init, Conn, Waiting, Adding, Joined, Operational, Reject, Term)
lecid ST vcd pkts Hardware Addr ATM Address
   1 O 7 3 400.1 47.009181000000000000000000.00000CA01660.01
                    0000.0ca0.1660 47.009181000000000000000000.00000CA01660.01
   2 O 16 3 300.1 47.009181000000000000000000.00000CA04960.01
                    0000.0ca0.4960 47.009181000000000000000000.00000CA04960.01
```
[Table 66](#page-9-0) describes the significant fields shown in the output.

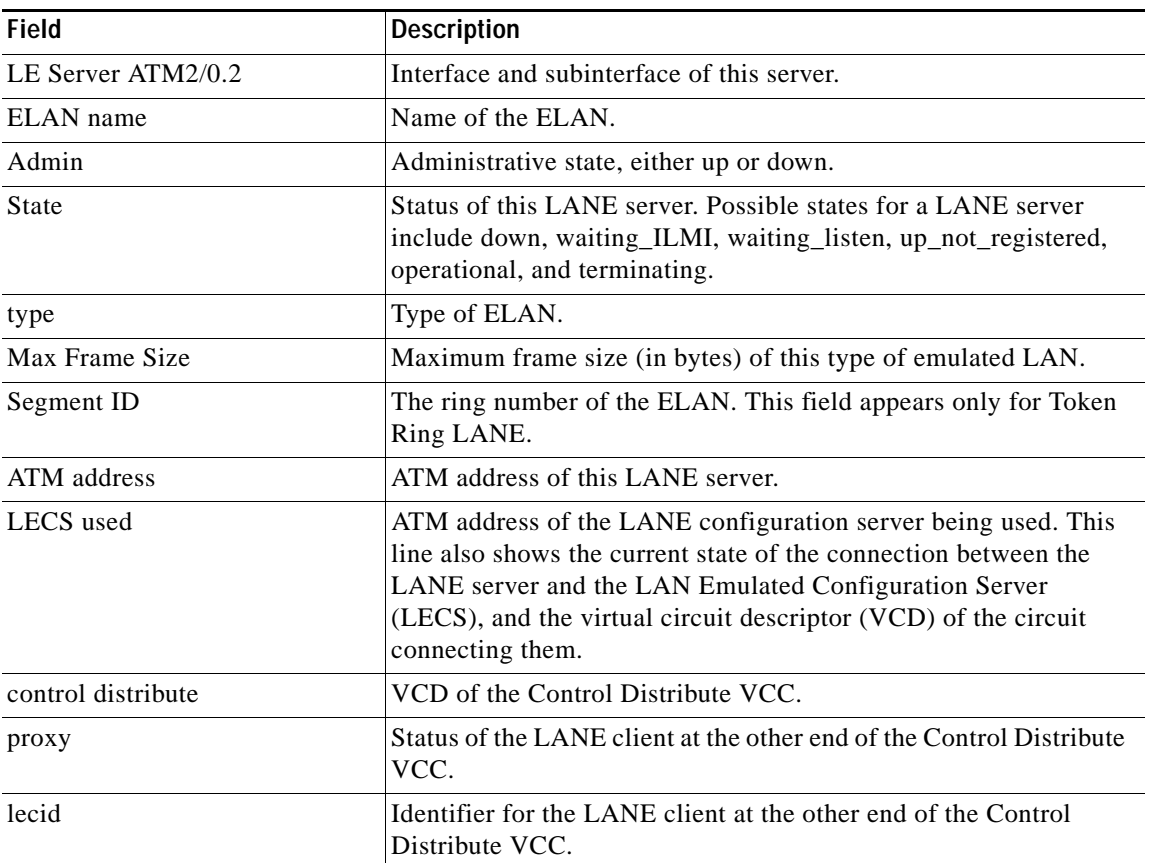

### <span id="page-9-0"></span>*Table 66 show lane server Field Descriptions*

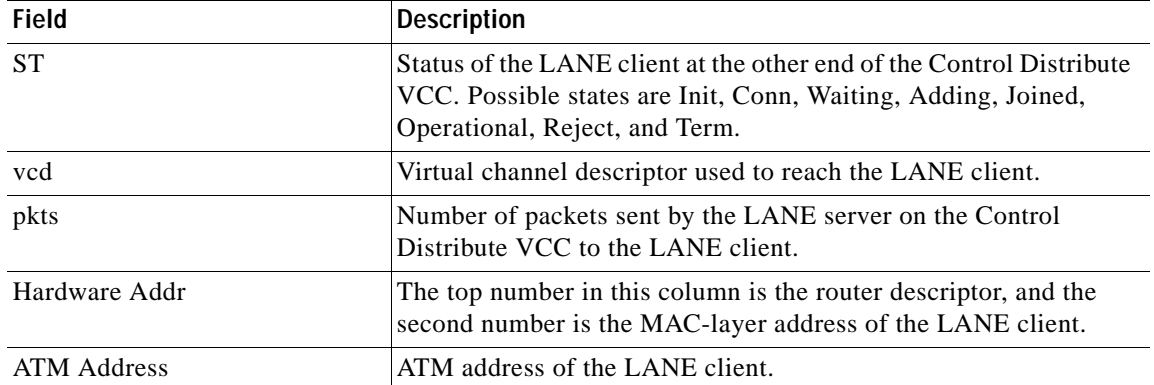

 $\mathbf l$ 

 $\mathsf I$ 

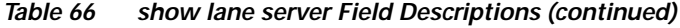

a ka

# **show mls rp**

 $\mathbf{I}$ 

To display MLS details, including specifics for MLSP, use the **show mls rp** command in EXEC mode.

**show mls rp** [*interface*]

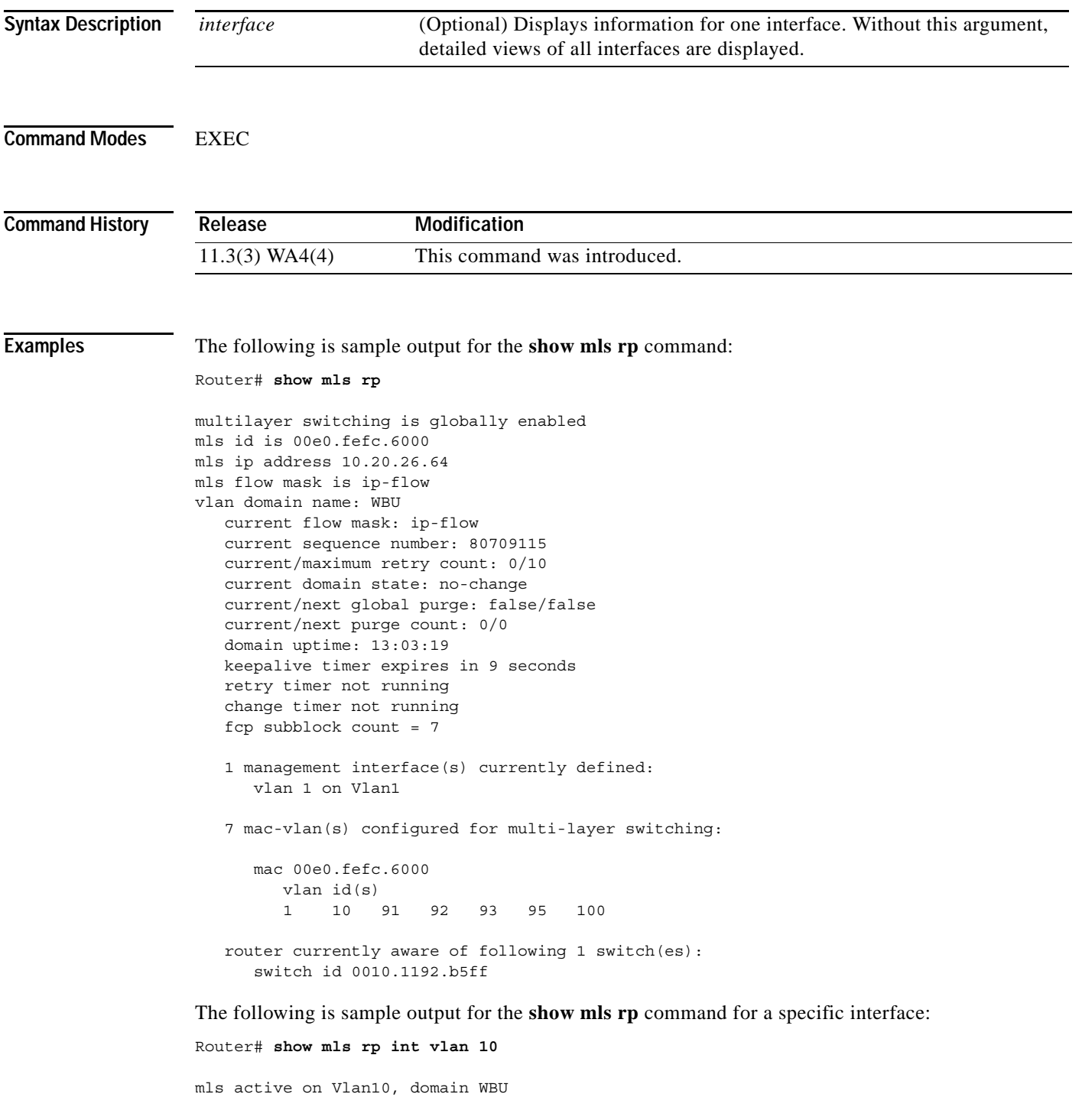

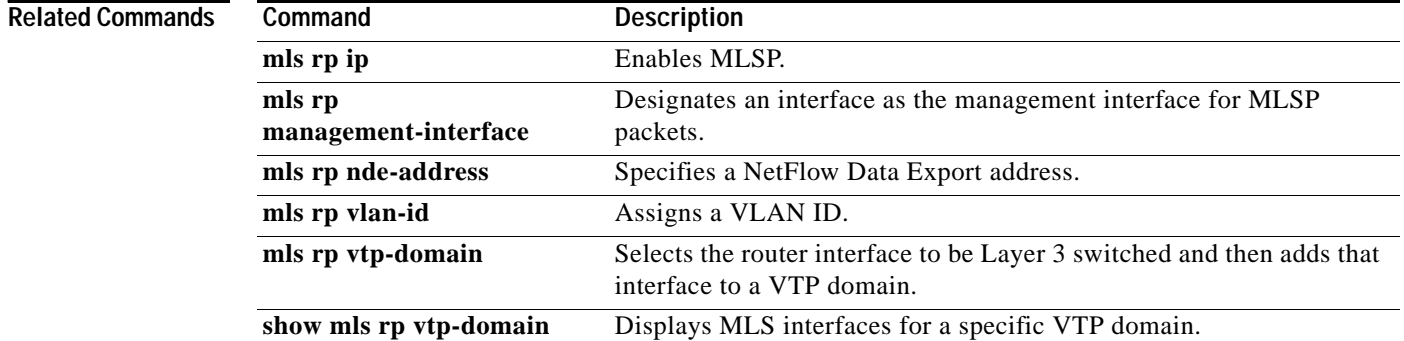

 $\overline{\phantom{a}}$ 

 $\mathsf I$ 

## **show mls rp interface**

 $\overline{\phantom{a}}$ 

To display IPX Multilayer Switching (MLS) details for the Route Processor (RP), including specific information about the Multilayer Switching Protocol (MLSP), use the **show mls rp interface** command in privileged EXEC mode.

**show mls rp interface** *type number*

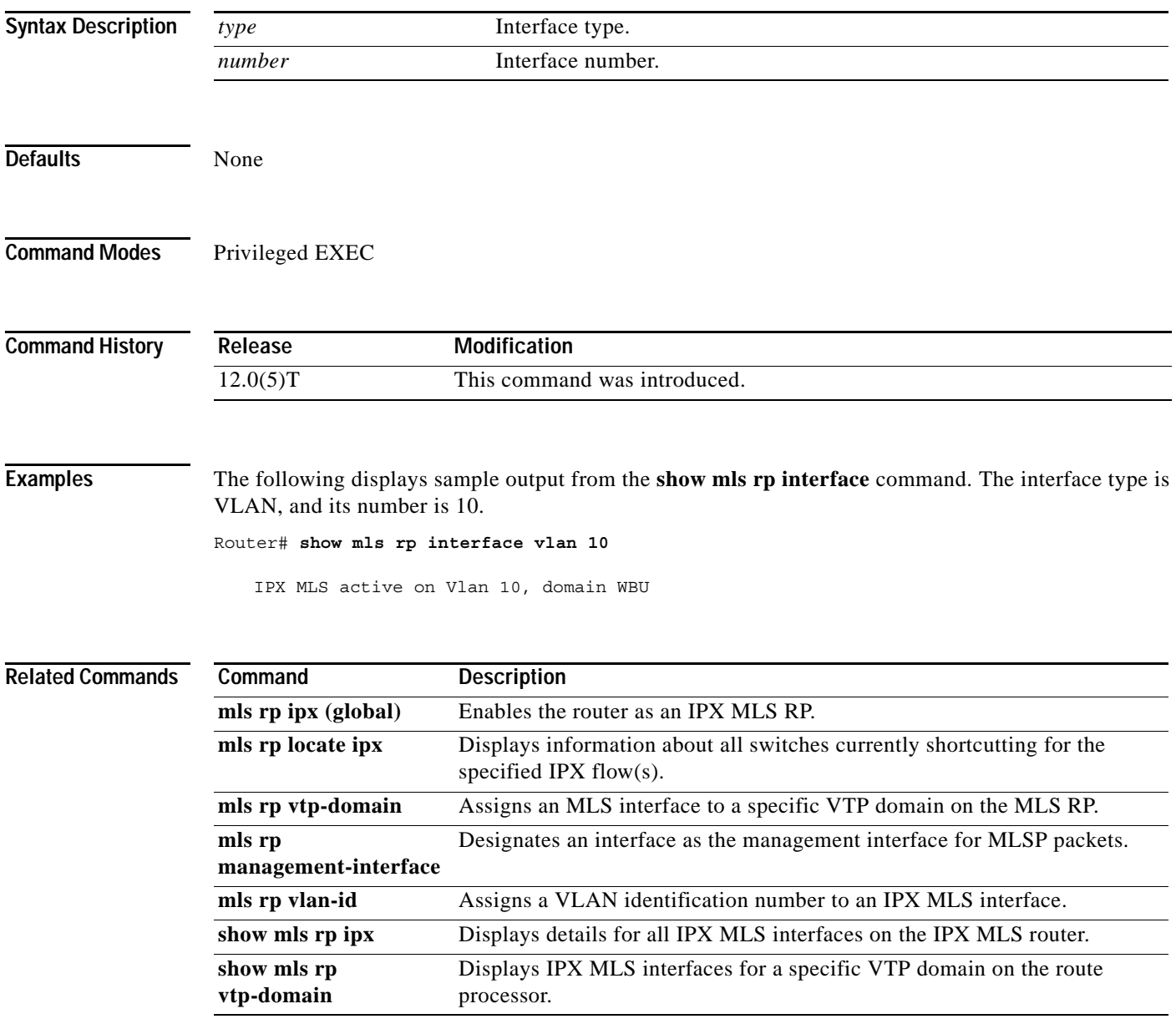

# **show mls rp ip multicast**

To display hardware-switched multicast flow information about IP multicast Multilayer Switching (MLS), use the **show mls rp ip multicast** command in EXEC mode.

 $\overline{\phantom{a}}$ 

ן

**show mls rp ip multicast** [**locate**] [*group* [*source*] [*vlan-id* ]] | [**statistics**] | [**summary**]

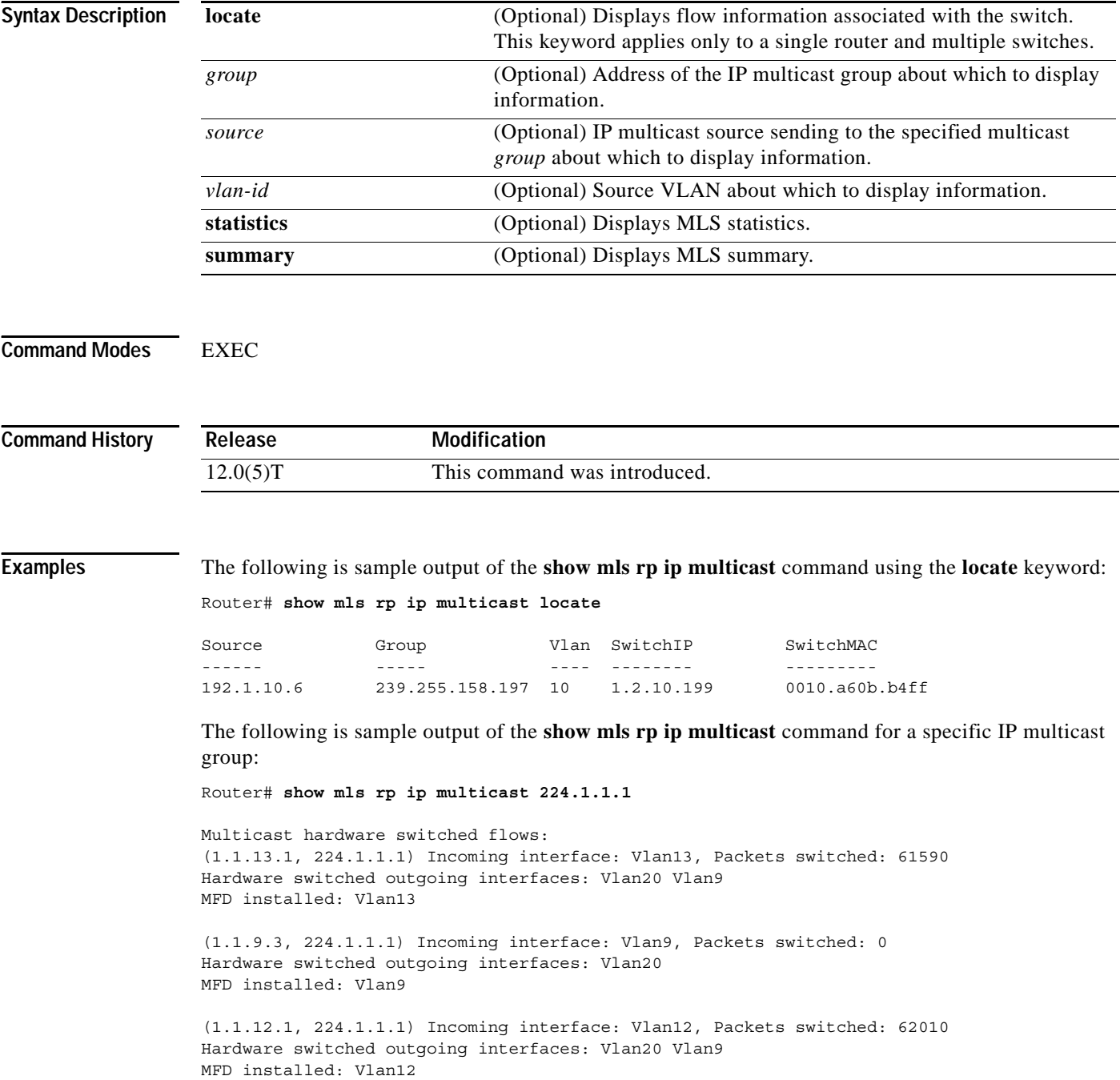

(1.1.12.3, 224.1.1.1) Incoming interface: Vlan12, Packets switched: 61980 Hardware switched outgoing interfaces: Vlan20 Vlan9 MFD installed: Vlan12 (1.1.11.1, 224.1.1.1) Incoming interface: Vlan11, Packets switched: 62430 Hardware switched outgoing interfaces: Vlan20 Vlan9 MFD installed: Vlan11 (1.1.11.3, 224.1.1.1) Incoming interface: Vlan11, Packets switched: 62430 Hardware switched outgoing interfaces: Vlan20 Vlan9 MFD installed: Vlan11 Total shortcut installed: 6 The following is sample output of the **show mls rp ip multicast** command using the **statistics** keyword: Router# **show mls rp ip multicast statistics** MLS Multicast Operation Status: MLS Multicast configuration and state: Router Mac: 0010.298f.0009 Switch Mac: 0010.0d70.a3ff Switch IP: 1.2.10.195 MLS Multicast Operating state: ACTIVE Active management vlan: Vlan1, 192.1.4.1 User configured management vlan: None, 0.0.0.0 Include-List: IP1 = 192.1.28.2, IP2 = 0.0.0.0 Router IP used in MLS Multicast messages: 192.1.28.2 MLS Multicast statistics: Keepalive sent: 90

 Keepalive ACK received: 90 Open request sent: 3 Open request ACK received: 3 Delete notifications received: 3 Flow statistics messages received: 181 Flow message sent: 14 Flow message Ack received: 14 Flow message Nack received: 0

 Flow install Ack: 2 Flow install Nack: 0 Flow update Ack: 7 Flow update Nack: 0 Flow delete Ack: 0 Complete flow install Ack: 3 Complete flow install Nack: 0 Complete flow delete Ack: 1 Input vlan delete Ack: 0 Output vlan delete Ack: 0 Global delete sent: 1

 L2 entry not found error: 0 LTL entry not found error: 0 MET entry not found error: 0 L3 entry not found error: 0 L3 entry exists error : 0 Hash collision error : 0 Sequence number error : 0 None-supported error : 0 Generic error : 0

 $\mathbf I$ 

The following is sample output of the **show mls rp ip multicast** command using the **summary** keyword:

ן

Router# **show mls rp ip multicast summary**

```
Switch IP:0.0.0.0 Switch MAC:0000.0000.0000
Number of complete flows: 0
Total hardware-switched flows: 0
Switch IP:1.2.10.199 Switch MAC:0010.a60b.b4ff
Number of complete flows: 1
Total hardware-switched flows: 1
```
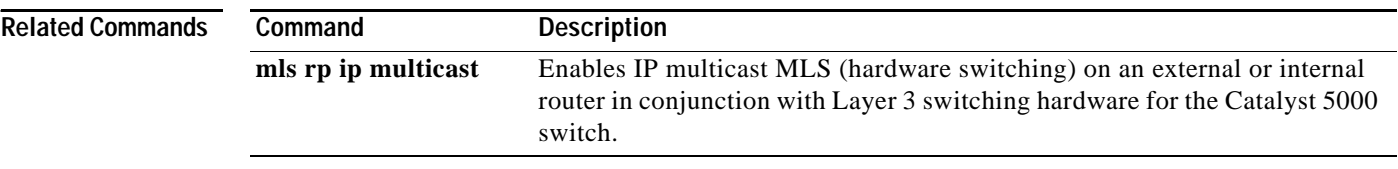

# **show mls rp ipx**

 $\mathbf{I}$ 

To display details for all IPX Multilayer Switching (MLS) interfaces on the IPX MLS router, use the **show mls rp ipx** command in privileged EXEC mode.

### **show mls rp ipx**

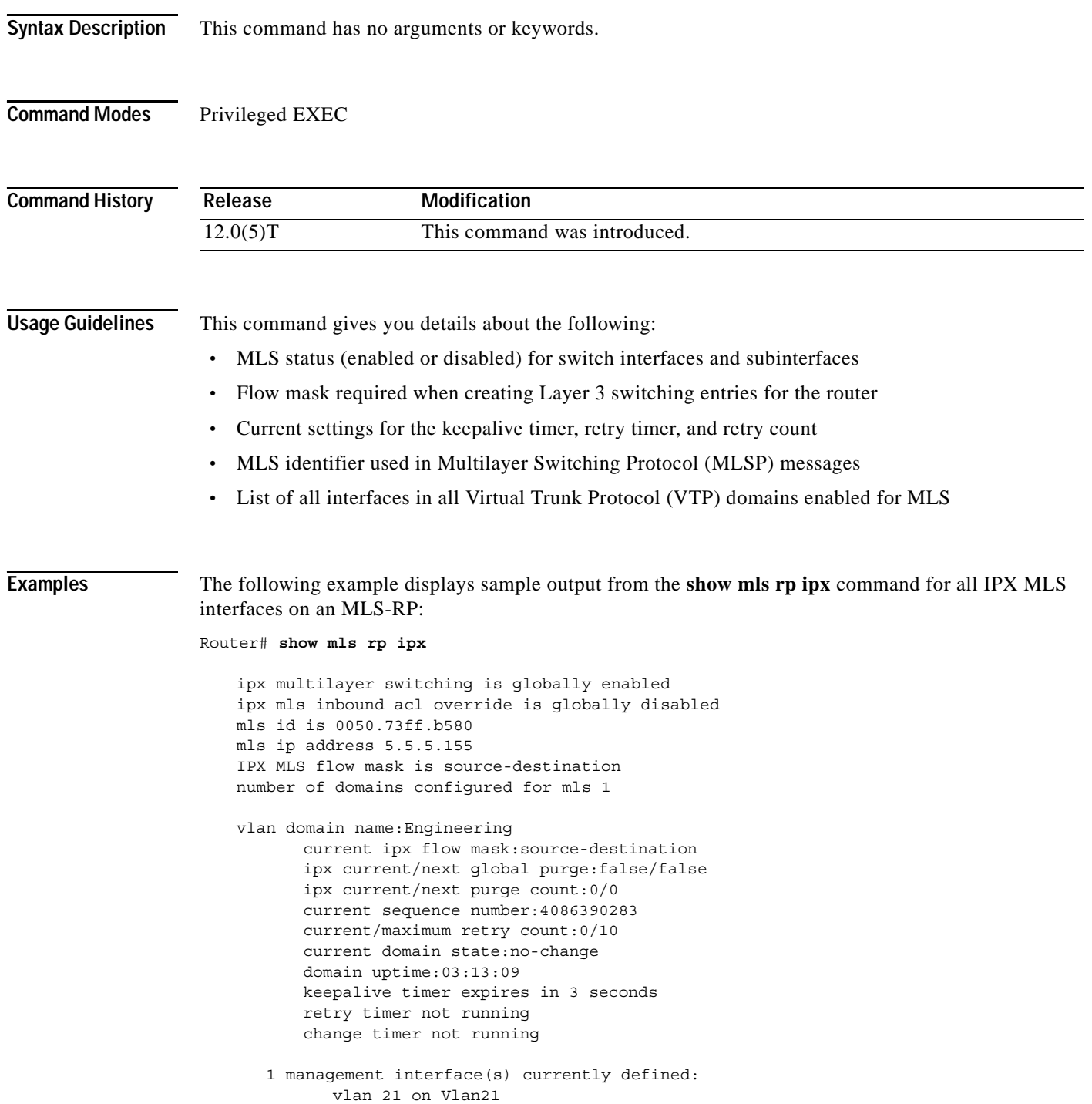

Г

```
 2 mac-vlan(s) enabled for ipx multi-layer switching:
       mac 0010.0738.2917
          vlan id(s)
           22 
        mac 0050.73ff.b5b8
           vlan id(s)
           21 
router currently aware of following 1 switch(es):
        switch id 00e0.fe4a.aeff
```
 $\mathbf l$ 

ן

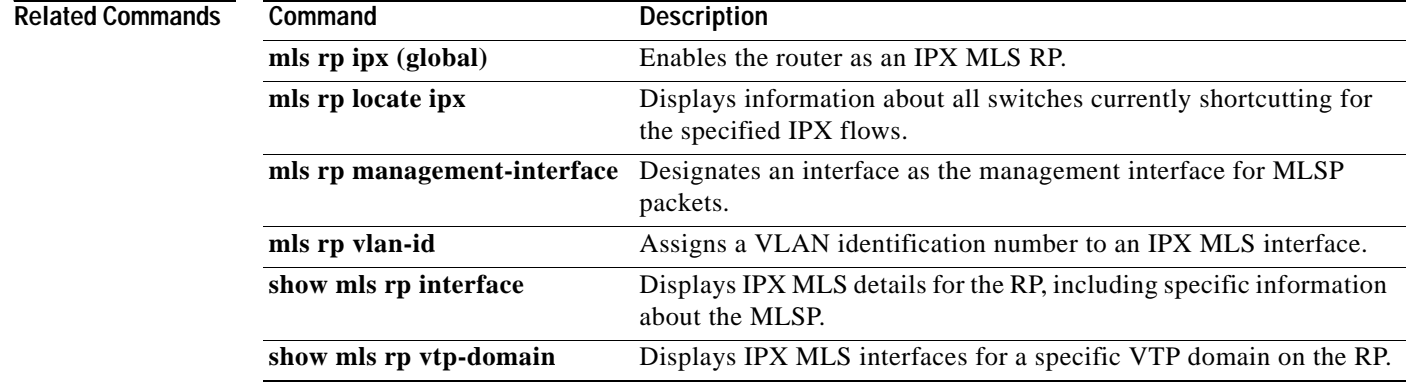

## **show mls rp vtp-domain**

 $\overline{\phantom{a}}$ 

To display IPX Multilayer Switching (MLS) interfaces for a specific Virtual Trunk Protocol (VTP) domain on the Route Processor (RP), use the **show mls rp vtp-domain** command in privileged EXEC mode.

**show mls rp vtp-domain** *domain-name*

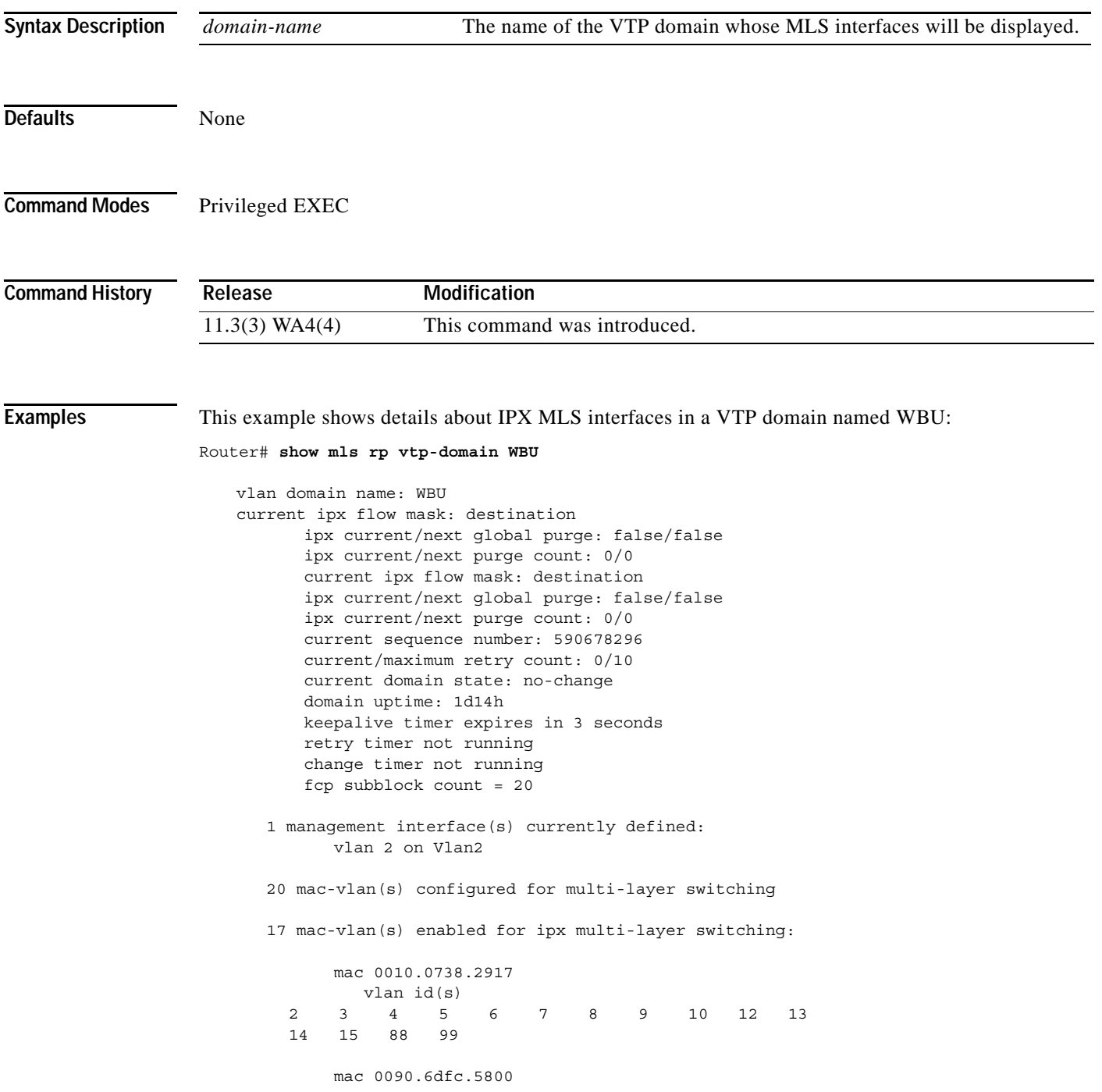

```
 vlan id(s)
         20 21
 18 mac-vlan(s) enabled for ipx multi-layer switching:
       mac 0010.0738.2917
         vlan id(s)
                          2 3 4 5 6 7 8 9 10 11 12
         13 14 15 66 77 88 99
 router currently aware of following 1 switch(es):
      switch id 0010.141f.6fff
```
 $\overline{\mathbf{I}}$ 

ן

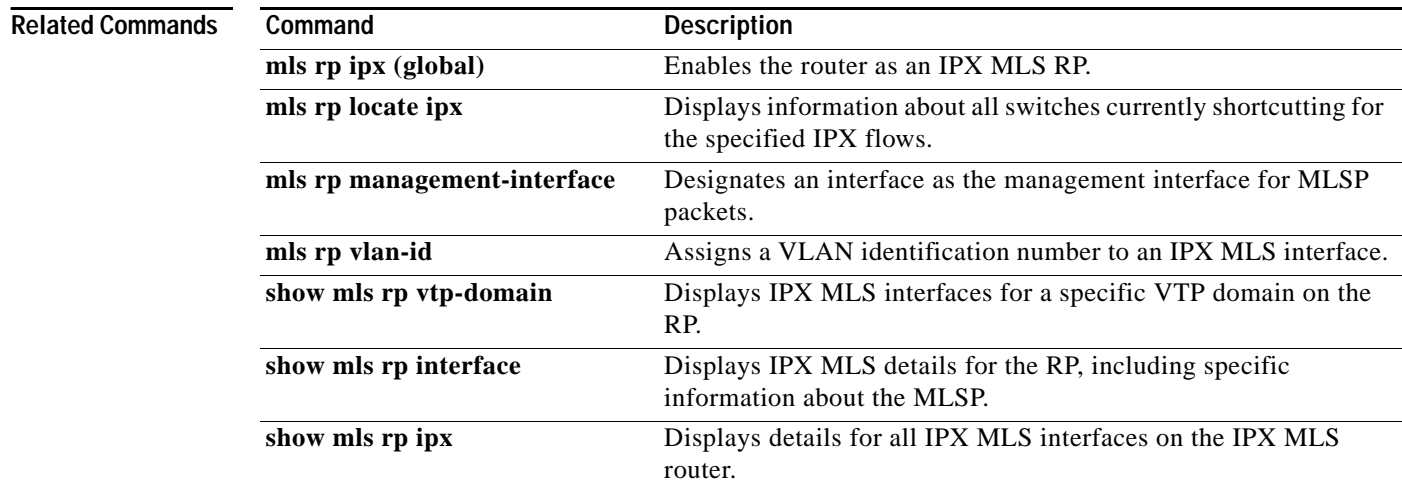

# **show mpls forwarding-table**

 $\overline{\phantom{a}}$ 

To display the contents of the MPLS forwarding information base (LFIB), use the **show mpls forwarding-table** user EXEC command.

**show mpls forwarding-table** [{*network* {*mask* | *length*} | **labels** *label* [**-** *label*] | **interface** *interface*  | **next-hop** *address* | **lsp-tunnel** [*tunnel-id* ]}] [**detail**]

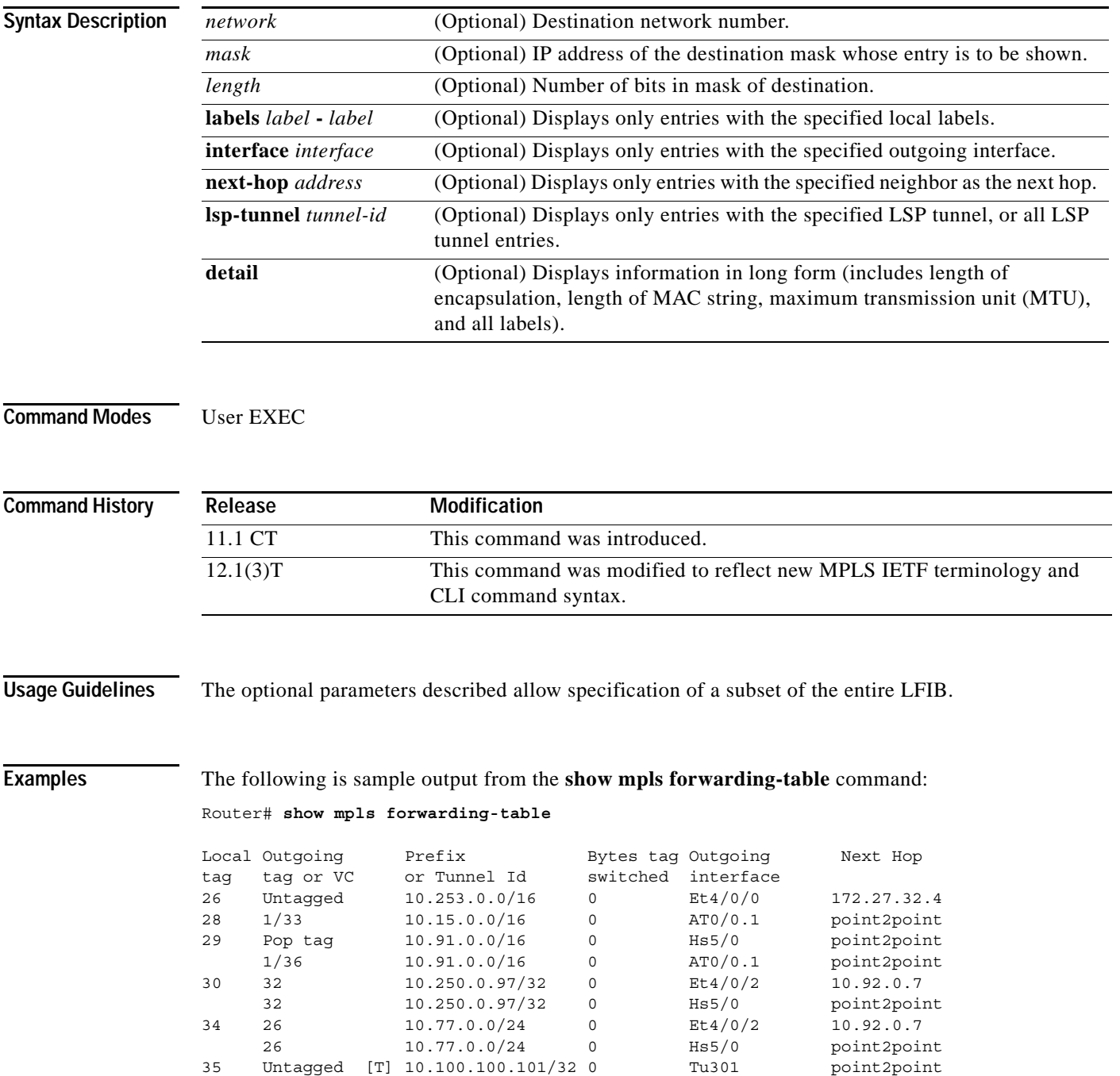

36 Pop tag 168.1.0.0/16 0 Hs5/0 point2point

 1/37 168.1.0.0/16 0 AT0/0.1 point2point [T] Forwarding through a TSP tunnel. View additional tagging info with the 'detail' option

The following is sample output from the **show mpls forwarding-table** command when you specify the **detail** keyword:

 $\overline{\phantom{a}}$ 

I

Router# **show mpls forwarding-table detail**

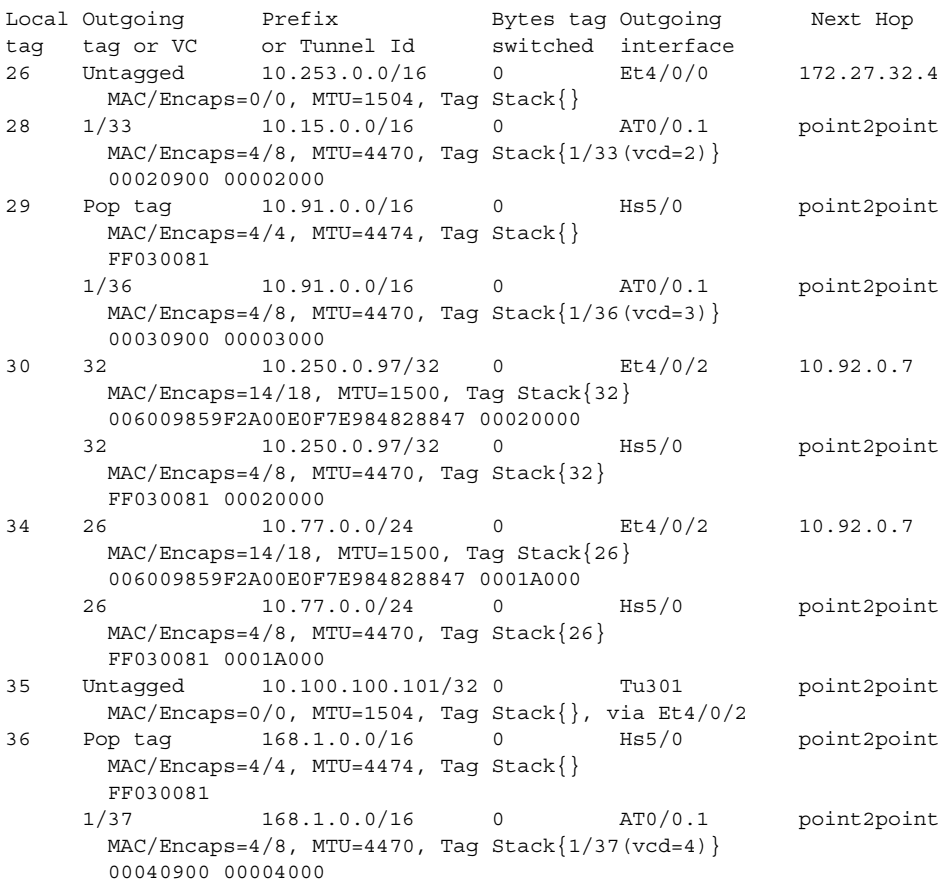

[Table 67](#page-22-0) describes the significant fields shown in the output.

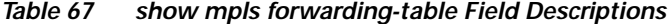

<span id="page-22-0"></span>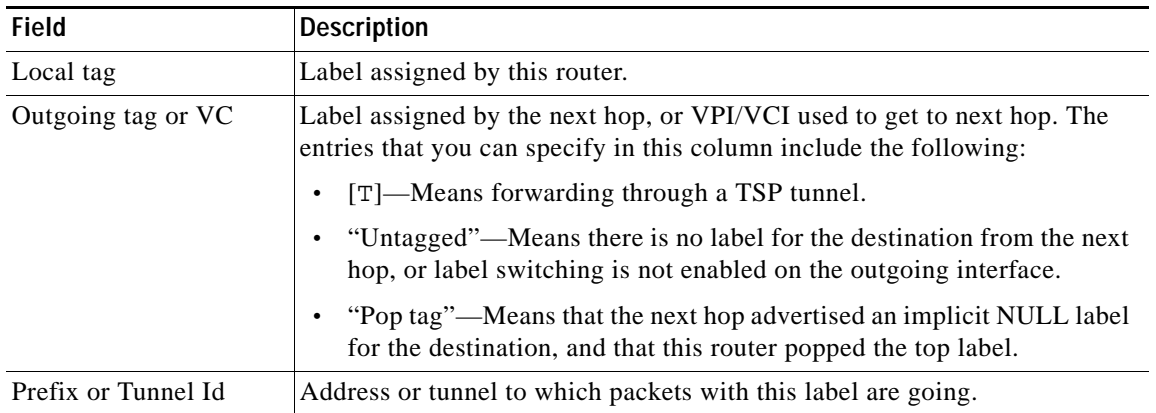

| <b>Field</b>       | <b>Description</b>                                                                                                    |
|--------------------|----------------------------------------------------------------------------------------------------|
| Bytes tag switched | Number of bytes switched with this incoming label.                                                                                        |
| Outgoing interface | Interface through which packets with this label are sent.                                                                                 |
| Next Hop           | IP address of the neighbor that assigned the outgoing label.                                                                              |
| Mac/Encaps         | Length in bytes of the Layer 2 header, and length in bytes of the packet<br>encapsulation, including the Layer 2 header and label header. |
| <b>MTU</b>         | Maximum transmission unit (MTU) of the labeled packet.                                                                                    |
| Tag Stack          | All the outgoing labels. If the outgoing interface is TC-ATM, the VCD is<br>also shown.                                                   |
| 00020900 00002000  | The actual encapsulation in hexadecimal form. A space is shown between<br>Layer 2 and the label header.                                   |

*Table 67 show mpls forwarding-table Field Descriptions (continued)*

 $\mathbf{I}$ 

# **show mpls interfaces**

To display information about one or more interfaces that have been configured for label switching, use the **show mpls interfaces** privileged EXEC command.

 $\mathbf I$ 

**show mpls interfaces** [*interface*] [**detail**]

**show mpls interfaces** [**all**]

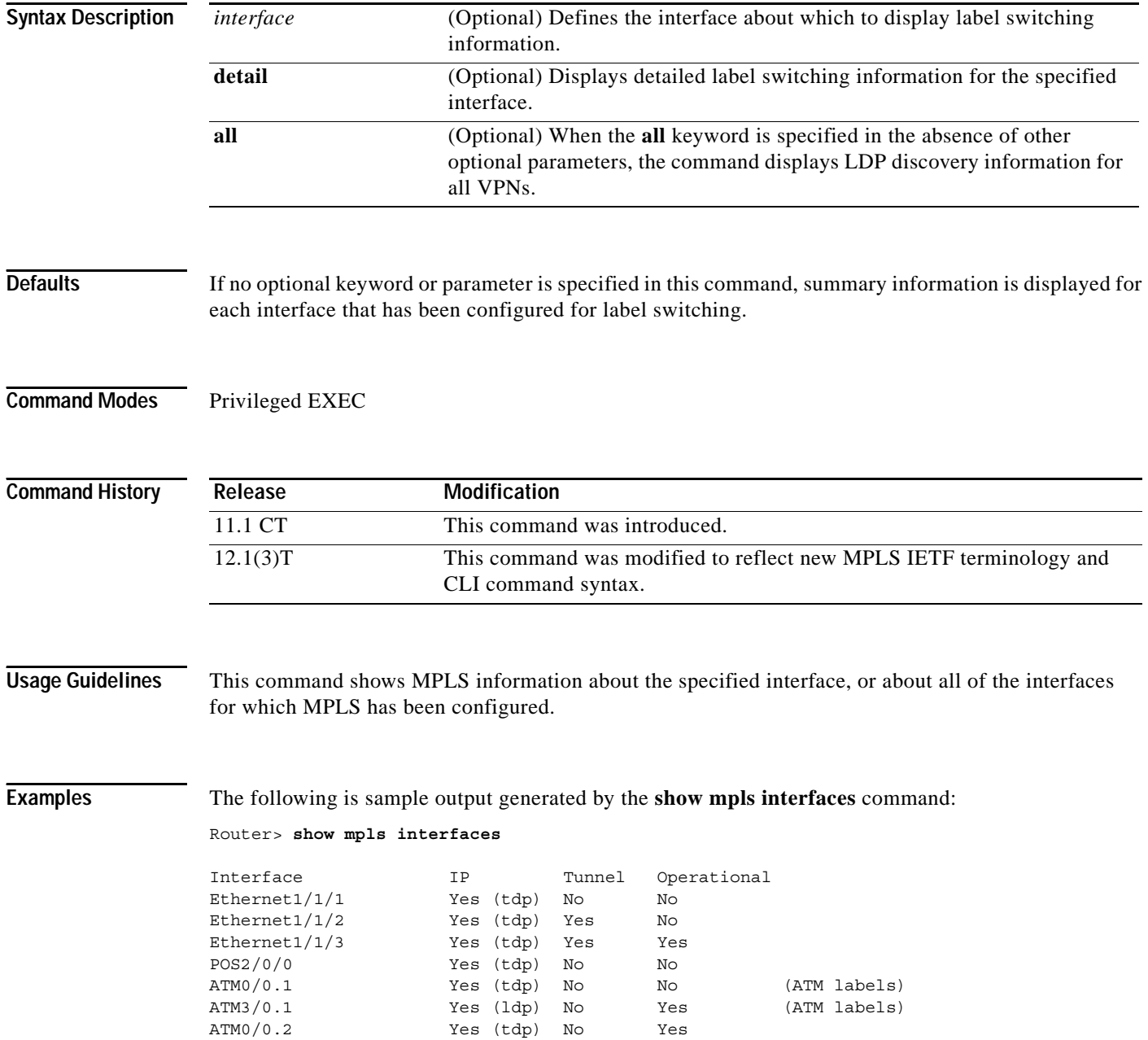

 $\mathbf I$ 

<span id="page-25-0"></span>**Note** If an interface uses LC-ATM procedures, the associated line in the display is flagged with the following notation "(ATM labels)".

[Table 68](#page-25-0) describes the significant fields in the output.

*Table 68 show mpls interfaces Field Descriptions*

| Field       | Description                                                                                                    |
|-------------|----------------------------------------------------------------------------------------------------|
| Interface   | Interface name.                                                                                                  |
| <b>IP</b>   | "Yes" if IP label switching (sometimes called hop-by-hop label switching)<br>has been enabled on this interface. |
| Tunnel      | "Yes" if LSP tunnel labeling has been enabled on this interface.                                                 |
| Operational | Operational state. "Yes" if packets are being labeled.                                                           |
| <b>MTU</b>  | Maximum number of data bytes per labeled packet that will be transmitted.                                        |

The following is sample output from the **show mpls interfaces** command when you specify the **detail**  keyword:

```
Router# show mpls interfaces detail
```

```
Interface Ethernet1/1/1:
         IP labeling enabled (tdp)
         LSP Tunnel labeling not enabled
         MPLS operational
         MPLS turbo vector
         MTU = 1500
Interface POS2/0/0:
         IP labeling enabled (ldp)
         LSP Tunnel labeling not enabled
         MPLS not operational
         MPLS turbo vector
        MTU = 4470Interface ATM3/0.1:
         IP labeling enabled (ldp)
         LSP Tunnel labeling not enabled
         MPLS operational
         MPLS turbo vector
        MTU = 4470 ATM labels: Label VPI = 1
                 Label VCI range = 33 - 65535
                 Control VC = 0/32
```
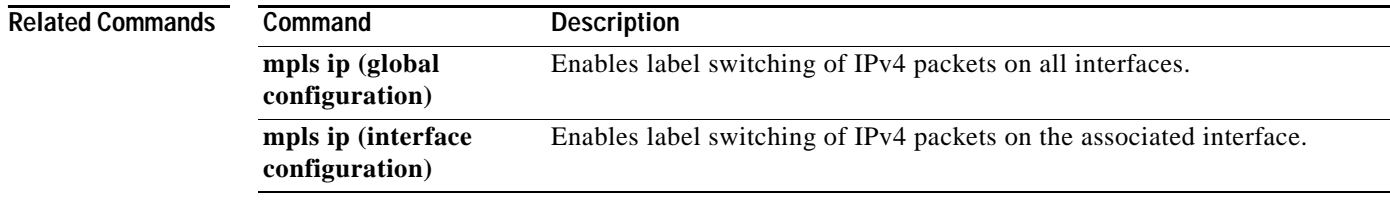

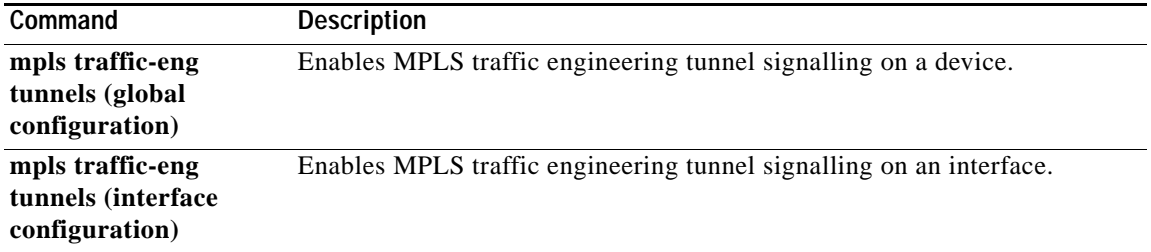

 $\overline{\phantom{a}}$ 

 $\mathsf I$ 

# **show mpls label range**

 $\mathbf{I}$ 

To display the range of local labels available for use on packet interfaces, use the **show mpls label range**  privileged EXEC command.

### **show mpls label range**

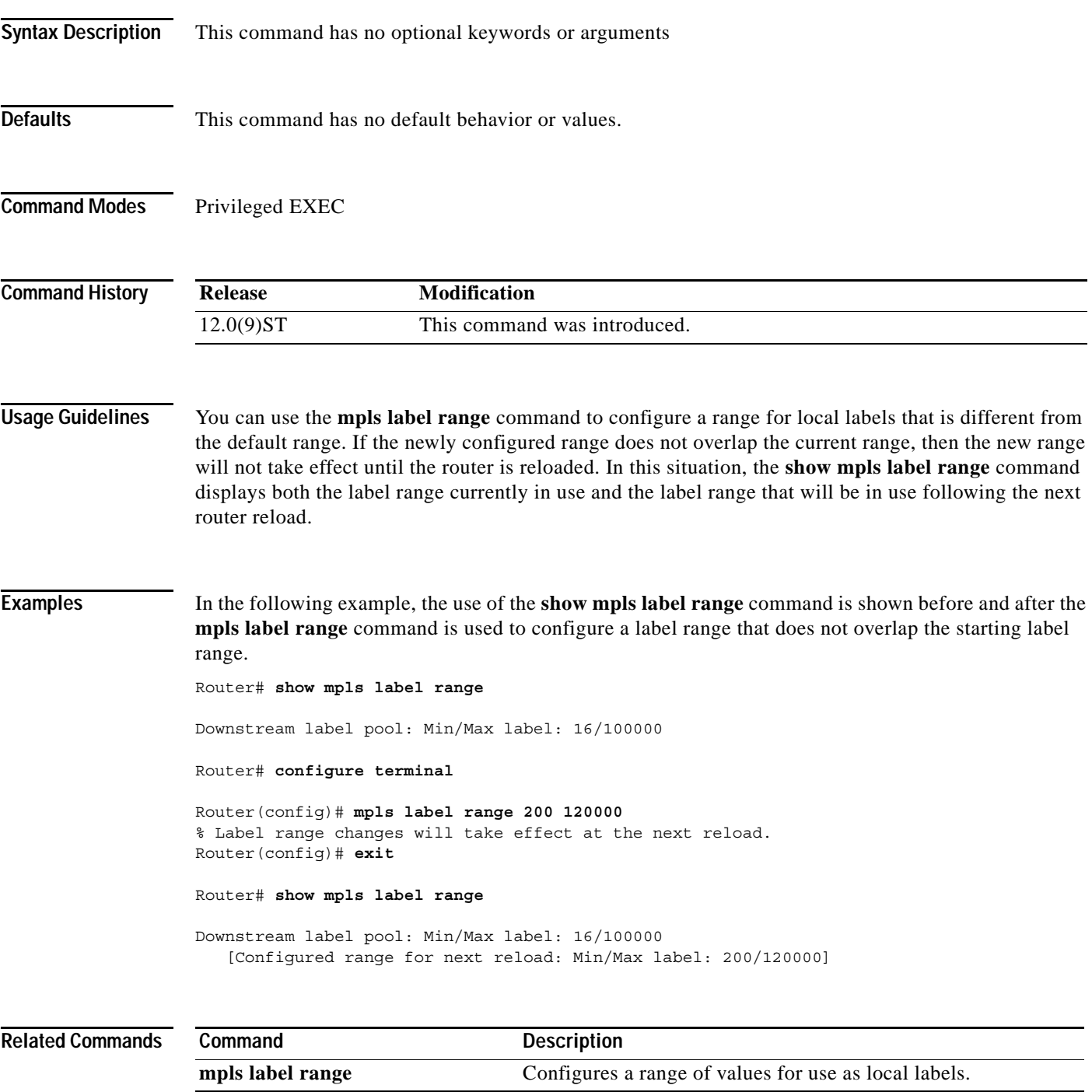

П

## **show mpls traffic-eng autoroute**

To show tunnels that are announced to the Interior Gateway Protocol (IGP), including interface, destination, and bandwidth, use the **show mpls traffic-eng autoroute** EXEC command.

### **show mpls traffic-eng autoroute**

| <b>Syntax Description</b> |                                | This command has no arguments or keywords.                                                                                                    |
|---------------------------|--------------------------------|----------------------------------------------------------------------------------------------------|
| <b>Defaults</b>           | No default behavior or values. |                                                                                                    |
| <b>Command Modes</b>      | <b>EXEC</b>                    |                                                                                                    |
| <b>Command History</b>    | Release                        | Modification                                                                                                    |
|                           | $12.0(5)$ S                    | This command was introduced.                                                                                                    |
| <b>Usage Guidelines</b>   |                                | The enhanced shortest path first (SPF) calculation of the IGP has been modified so that it uses traffic<br>engineering tunnels. This command shows which tunnels IGP is currently using in its enhanced SPF<br>calculation (that is, which tunnels are up and have autoroute configured).                                                                                 |
| <b>Examples</b>           |                                | The following is sample output from the show mpls traffic-eng autoroute command.                                                                                                    |
|                           | tunneled to that destination.  | Note that the tunnels are organized by destination. All tunnels to a destination carry a share of the traffic                                                                                                    |
|                           |                                | Router# show mpls traffic-eng autoroute                                                                                                    |
|                           | MPLS TE autorouting enabled    | destination 0002.0002.0002.00 has 2 tunnels<br>Tunnel1021 (traffic share 10000, nexthop 2.2.2.2, absolute metric 11)<br>Tunnel1022 (traffic share 3333, nexthop 2.2.2.2, relative metric -3)<br>destination 0003.0003.0003.00 has 2 tunnels<br>Tunnel1032 (traffic share 10000, nexthop 3.3.3.3)<br>Tunnel1031 (traffic share 10000, nexthop 3.3.3.3, relative metric -1) |
|                           |                                | Table 69 describes the significant fields shown in the output.                                                                                                    |

<span id="page-28-0"></span>*Table 69 show mpls traffic-eng autoroute Field Descriptions*

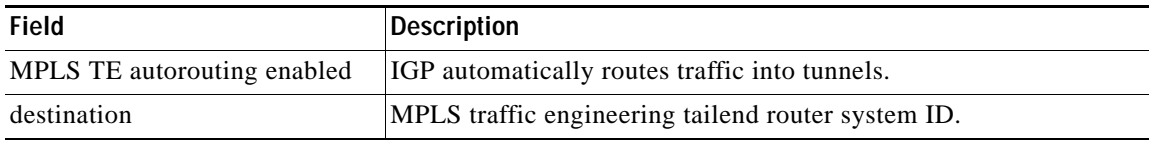

ı

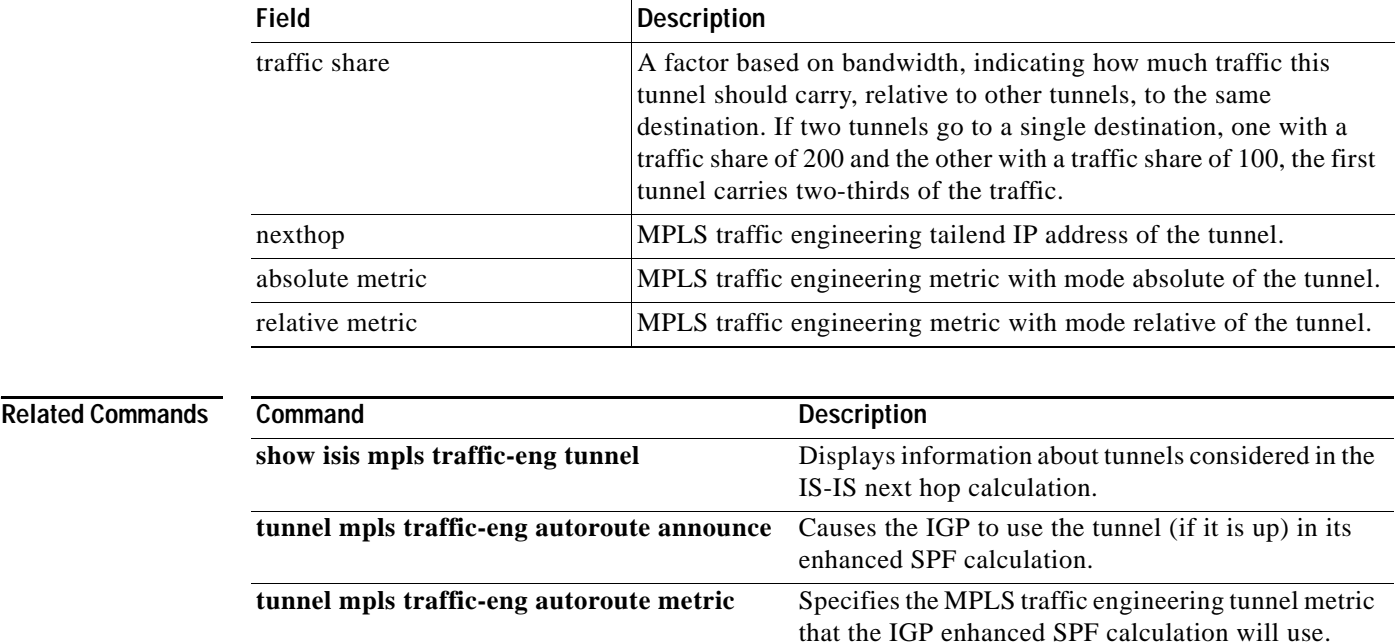

 $\mathbf{I}$ 

*Table 69 show mpls traffic-eng autoroute Field Descriptions (continued)*

## **show mpls traffic-eng link-management admission-control**

To show which tunnels were admitted locally and their parameters (such as, priority, bandwidth, incoming and outgoing interface, and state), use the **show mpls traffic-eng link-management admission-control** EXEC command.

**show mpls traffic-eng link-management admission-control** [*interface-name*]

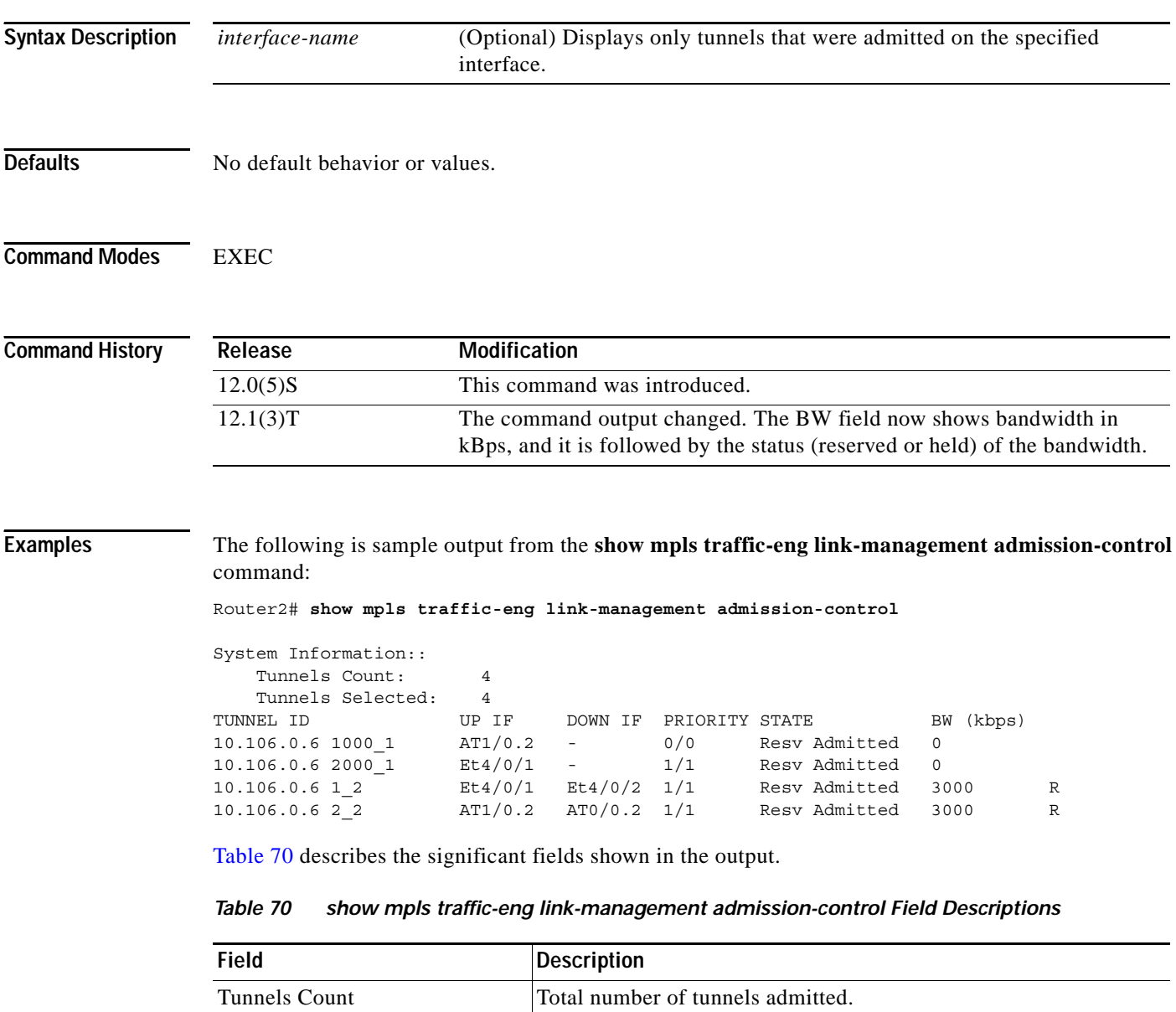

ן

<span id="page-30-0"></span>Tunnels Selected Number of tunnels to be displayed.

| <b>Field</b>    | <b>Description</b>                                                                                                    |
|-----------------|----------------------------------------------------------------------------------------------------|
| <b>PRIORITY</b> | Setup priority of the tunnel followed by the hold priority.                                                                                                    |
| <b>STATE</b>    | Admission status of the tunnel.                                                                                                    |
| BW (kbps)       | Bandwidth of the tunnel (in kBps). If an "R" follows the bandwidth<br>number, the bandwidth is reserved. If an "H" follows the bandwidth<br>number, the bandwidth is temporarily being held for a path<br>message. |

*Table 70 show mpls traffic-eng link-management admission-control Field Descriptions (continued)*

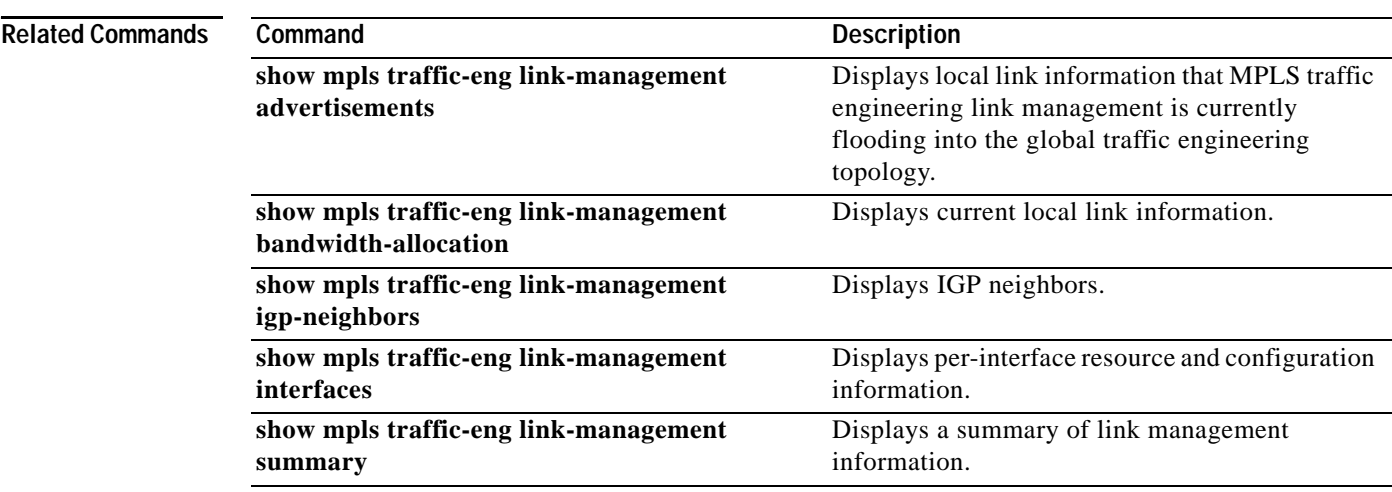

 $\mathbf{I}$ 

### **show mpls traffic-eng link-management advertisements**

To show local link information that MPLS traffic engineering link management is currently flooding into the global traffic engineering topology, use the **show mpls traffic-eng link-management advertisements** EXEC command.

**show mpls traffic-eng link-management advertisements**

- **Syntax Description** This command has no arguments or keywords.
- **Defaults** No default behavior or values.
- **Command Modes** EXEC

**Command History Release Modification** 12.0(5)S This command was introduced. 12.1(3)T The command output was modified.

**Examples** The following is sample output from the **show mpls traffic-eng link-management advertisements** command:

Ι

Router1# **show mpls traffic-eng link-management advertisements** 

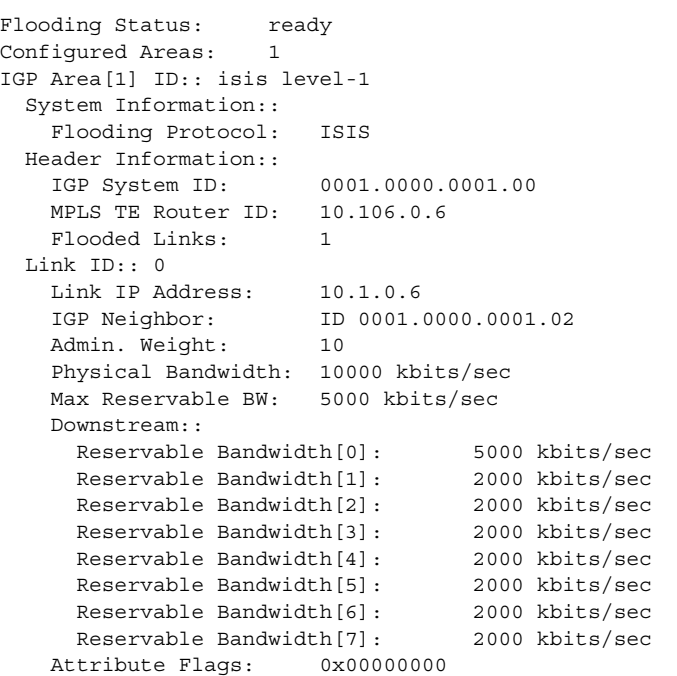

[Table 71](#page-33-0) describes the significant fields shown in the output.

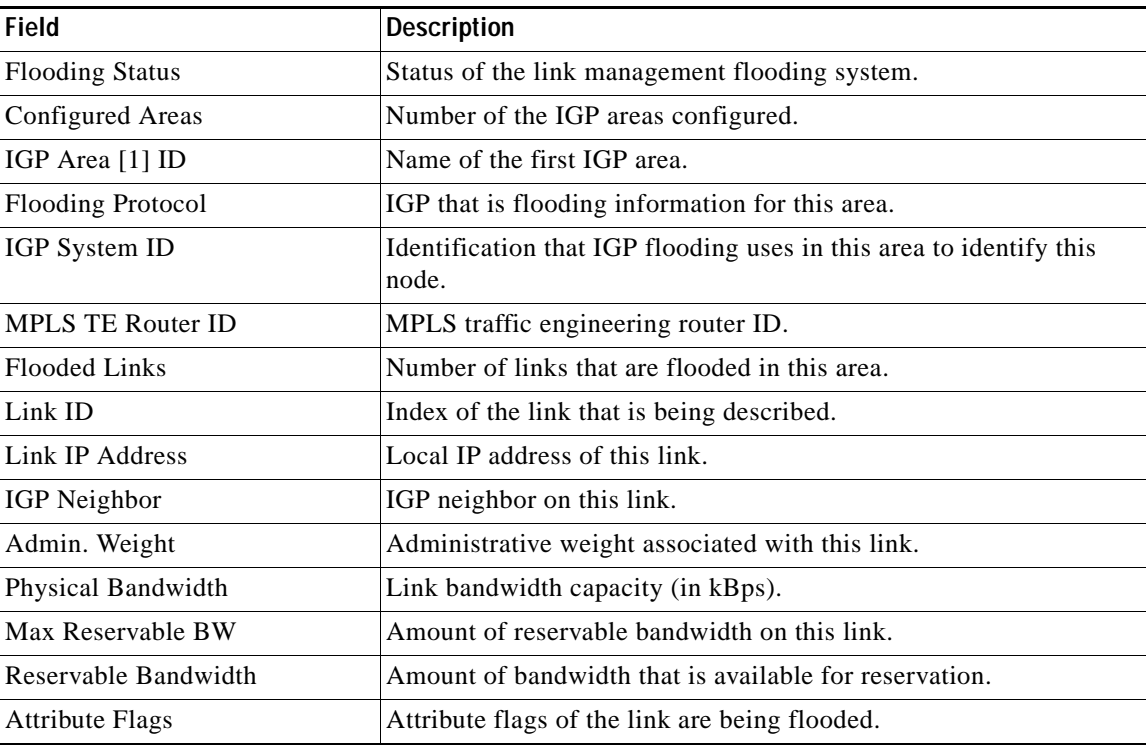

<span id="page-33-0"></span>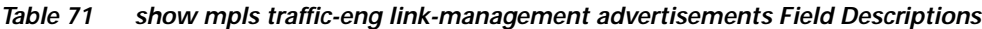

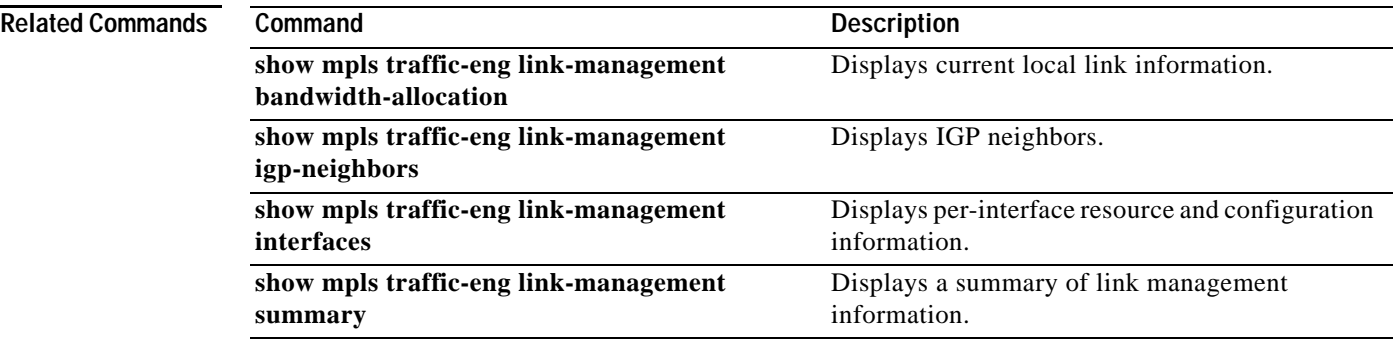

 $\mathbf{I}$ 

# **show mpls traffic-eng link-management bandwidth-allocation**

To show current local link information, use the **show mpls traffic-eng link-management bandwidth-allocation** EXEC command.

**show mpls traffic-eng link-management bandwidth-allocation** [*interface-name*]

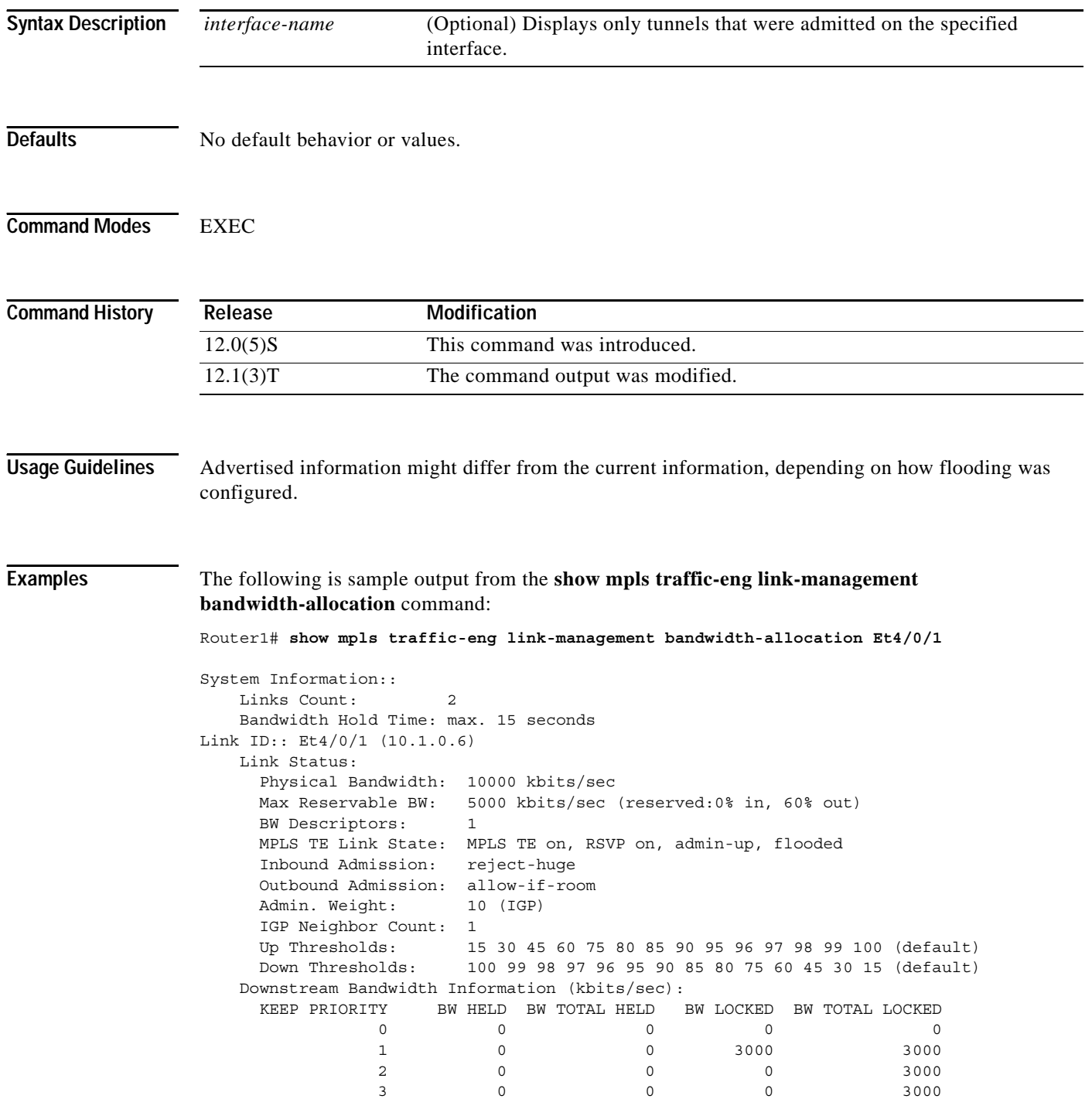

ן

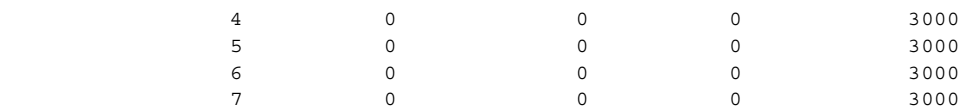

[Table 72](#page-35-0) describes the significant fields shown in the output.

<span id="page-35-0"></span>*Table 72 show mpls traffic-eng link-management bandwidth-allocation Field Descriptions*

| <b>Field</b>              | <b>Description</b>                                                                    |
|---------------------------|---------------------------------------------------------------------------------------|
| <b>Links Count</b>        | Number of links configured for MPLS traffic engineering.                              |
| Bandwidth Hold Time       | Amount of time that bandwidth can be held.                                            |
| Link ID                   | Interface name and IP address of the link being described.                            |
| Physical Bandwidth        | Link bandwidth capacity (in bits per second).                                         |
| Max Reservable BW         | Amount of reservable bandwidth on this link.                                          |
| <b>BW</b> Descriptors     | Number of bandwidth allocations on this link.                                         |
| <b>MPLS TE Link State</b> | Status of the link's MPLS traffic engineering-related functions.                      |
| Inbound Admission         | Link admission policy for incoming tunnels.                                           |
| Outbound Admission        | Link admission policy for outgoing tunnels.                                           |
| Admin. Weight             | Link administrative weight.                                                           |
| <b>IGP Neighbor Count</b> | List of the IGP neighbors directly reachable over this link.                          |
| Up Thresholds             | Link's bandwidth thresholds for allocations.                                          |
| Down Thresholds           | Link's bandwidth thresholds for deallocations.                                        |
| <b>KEEP PRIORITY</b>      | Priority levels for the link's bandwidth allocations.                                 |
| <b>BW HELD</b>            | Amount of bandwidth (in kBps) temporarily held at this priority for<br>path messages. |
| <b>BW TOTAL HELD</b>      | Bandwidth held at this priority and those above it.                                   |
| <b>BW LOCKED</b>          | Amount of bandwidth reserved at this priority.                                        |
| <b>BW TOTAL LOCKED</b>    | Bandwidth locked at this priority and those above it.                                 |

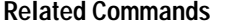

 $\mathbf{I}$ 

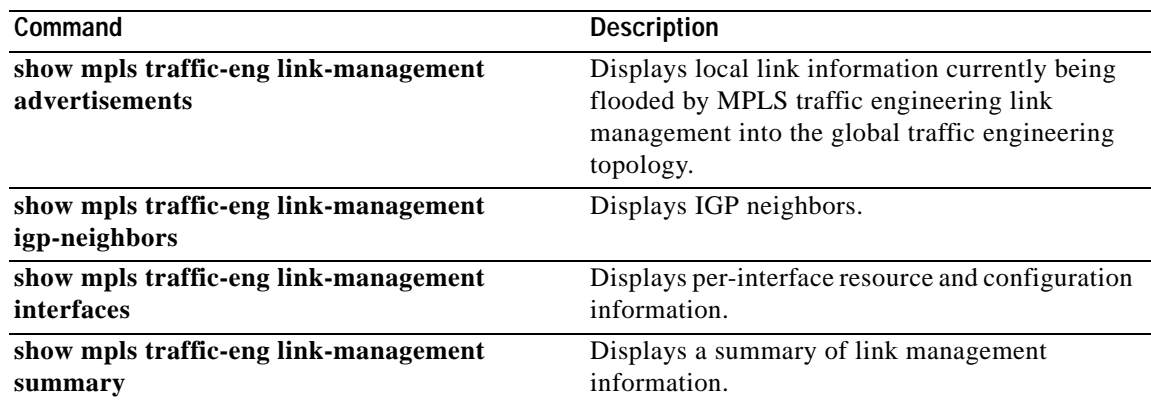

## **show mpls traffic-eng link-management igp-neighbors**

To show Interior Gateway Protocol (IGP) neighbors, use the **show mpls traffic-eng link-management igp-neighbors** EXEC command.

**show mpls traffic-eng link-management igp-neighbors** [{*igp-id* {**isis** *isis-address* | **ospf** *ospf-id*} | **ip** *A.B.C.D*}]

| <b>Syntax Description</b> | $igp$ - $id$                                                                                                    | (Optional) Displays the IGP neighbors that are using a specified IGP<br>identification.   |  |
|---------------------------|----------------------------------------------------------------------------------------------------|-------------------------------------------------------------------------------------------|--|
|                           | isis isis-address                                                                                                    | (Optional) Displays the specified IS-IS neighbor when you display<br>neighbors by IGP ID. |  |
|                           | $ospf$ ospf-id                                                                                                    | (Optional) Displays the specified OSPF neighbor when you display<br>neighbors by IGP ID.  |  |
|                           | ip A.B.C.D                                                                                                    | (Optional) Displays the IGP neighbors that are using a specified IGP IP<br>address.       |  |
| <b>Defaults</b>           | No default behavior or values.                                                                                                    |                                                                                           |  |
| <b>Command Modes</b>      | <b>EXEC</b>                                                                                                    |                                                                                           |  |
| <b>Command History</b>    | Release                                                                                                    | Modification                                                                              |  |
|                           | $12.0(5)$ S                                                                                                    | This command was introduced.                                                              |  |
| <b>Examples</b>           | The following is sample output from the show mpls traffic-eng link-management igp-neighbors<br>command:                                                                              |                                                                                           |  |
|                           | Router# show mpls traffic-eng line-management igp-neighbors                                                                                                    |                                                                                           |  |
|                           | Link $ID: Et0/2$<br>Neighbor ID:<br>0000.0024.0004.02 (area: isis level-1, IP: 0.0.0.0)<br>Link $ID:: PO1/0/0$<br>Neighbor ID: 0000.0026.0001.00 (area: isis level-1, IP: 170.1.1.2) |                                                                                           |  |
|                           | Table 73 describes the significant fields shown in the output.                                                                                                    |                                                                                           |  |
|                           | Table 73                                                                                                    | show mpls traffic-eng link-management igp-neighbors Field Descriptions                    |  |
|                           | <b>Field</b>                                                                                                    | <b>Description</b>                                                                        |  |
|                           | Link ID                                                                                                    | Link by which the neighbor is reached.                                                    |  |

<span id="page-36-0"></span>Neighbor ID **IGP** identification information for the neighbor.

1

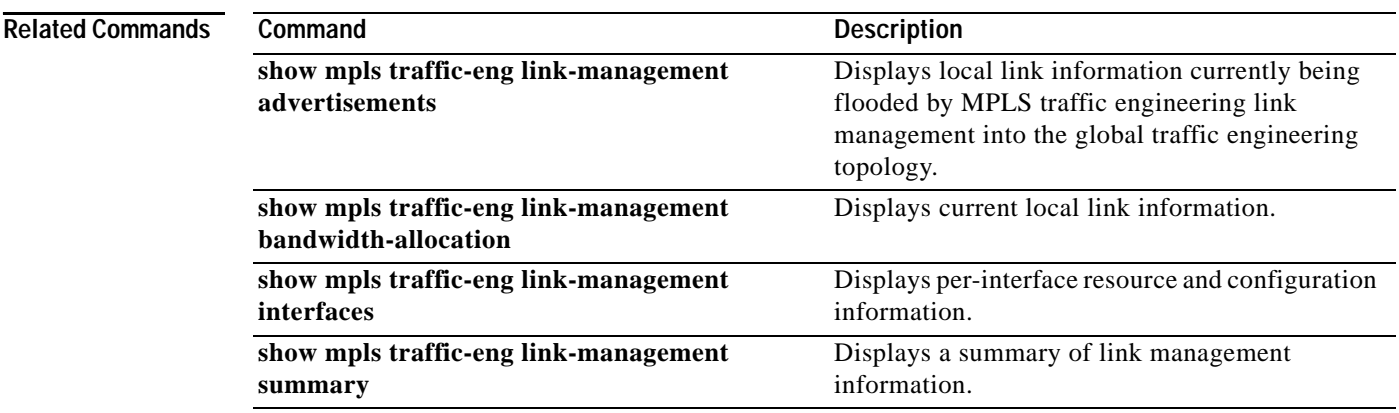

 $\mathbf{I}$ 

# **show mpls traffic-eng link-management interfaces**

To show interface resource and configuration information, use the **show mpls traffic-eng link-management interfaces** EXEC command.

**show mpls traffic-eng link-management interfaces** [*interface-name*]

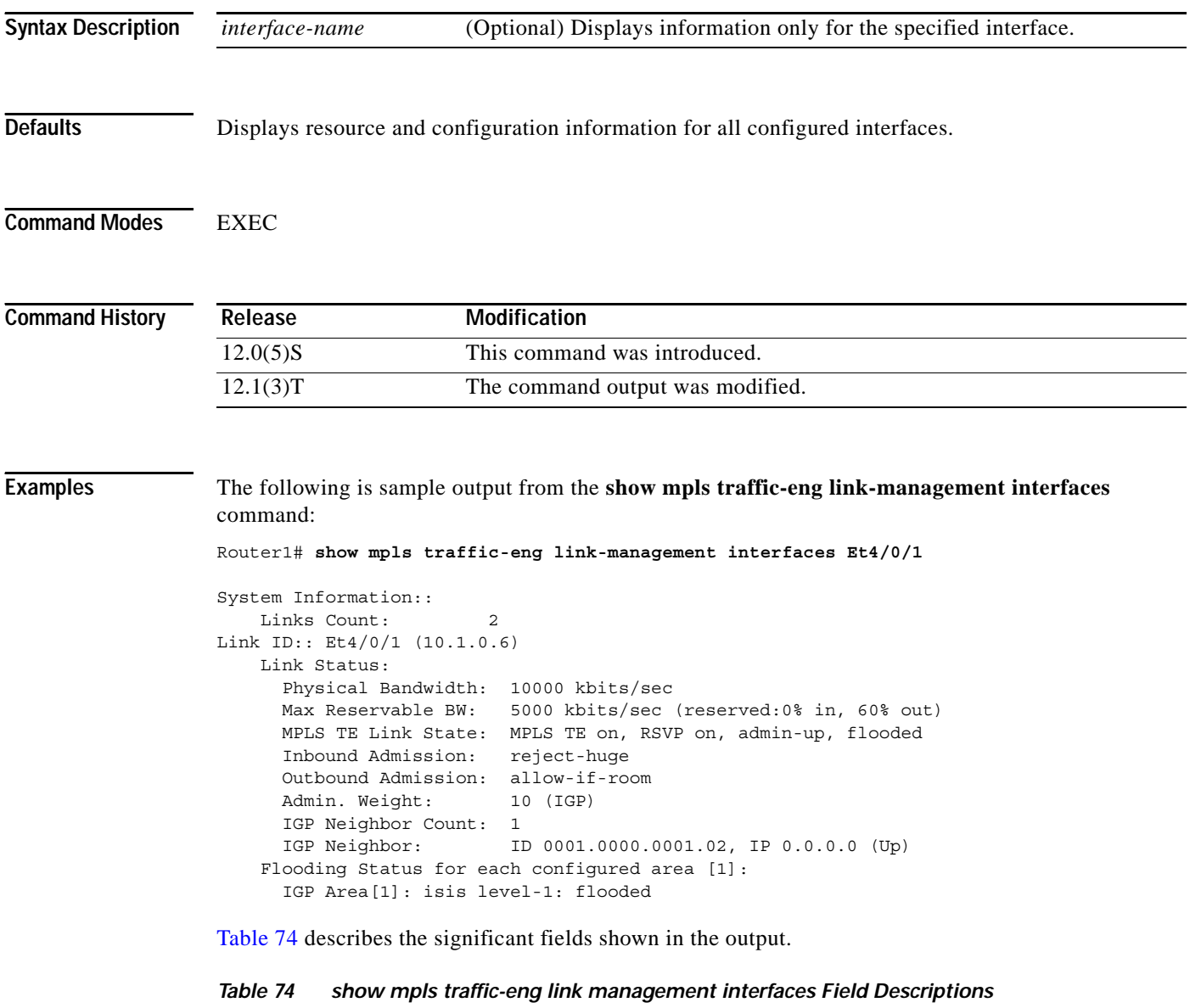

<span id="page-38-0"></span>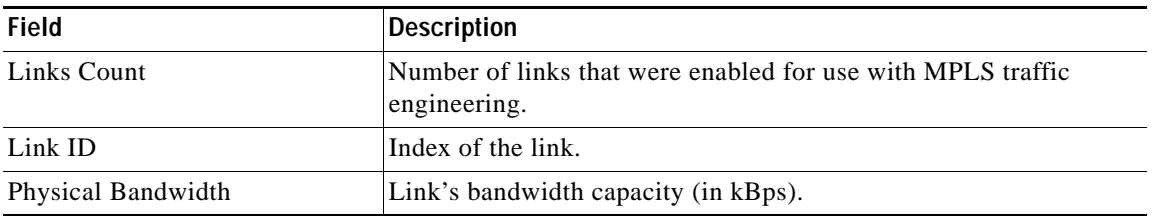

ן

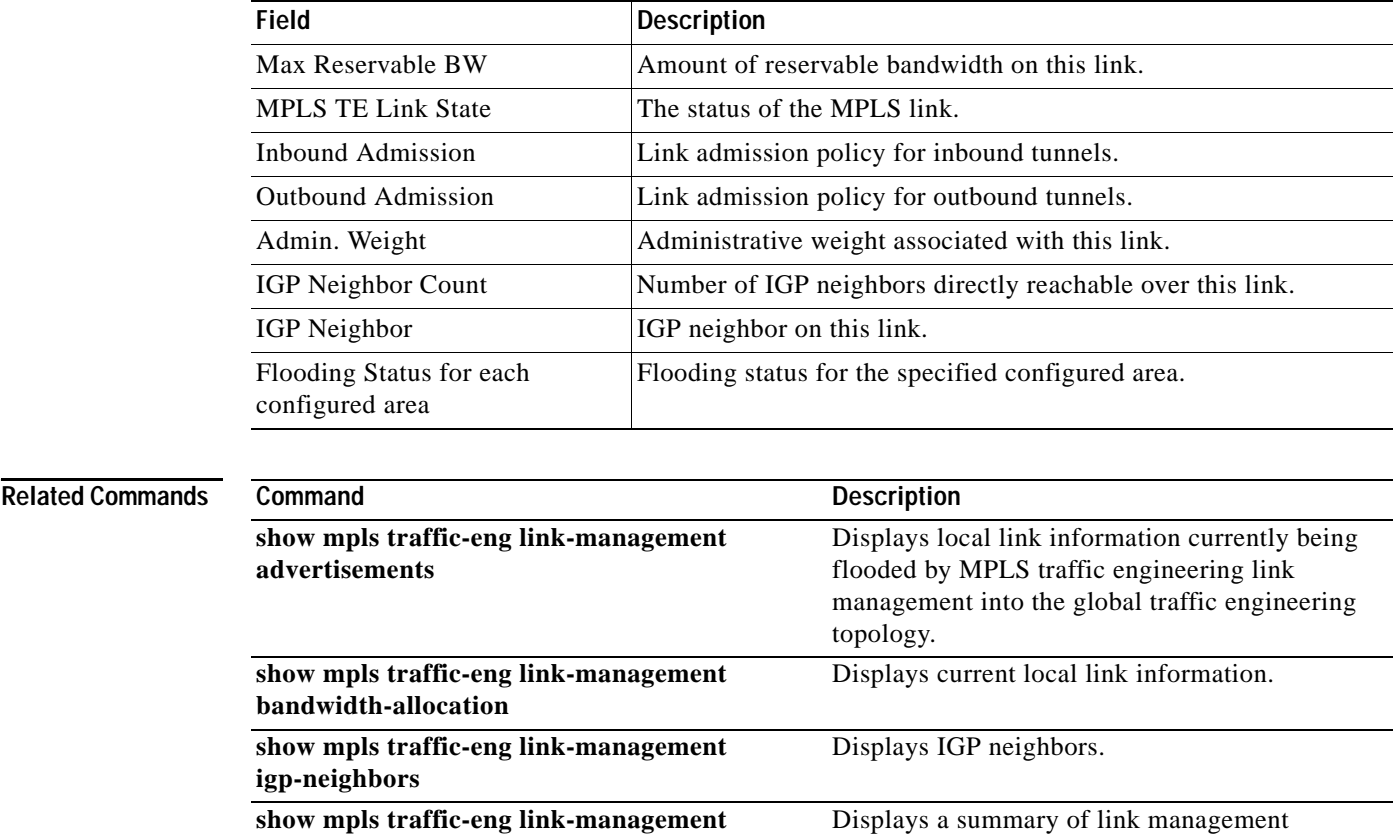

information.

**summary**

 $\mathbf{I}$ 

*Table 74 show mpls traffic-eng link management interfaces Field Descriptions (continued)*

# **show mpls traffic-eng link-management summary**

To show a summary of link management information, use the **show mpls traffic-eng link-management summary** EXEC command.

ı

**show mpls traffic-eng link-management summary** [*interface-name*]

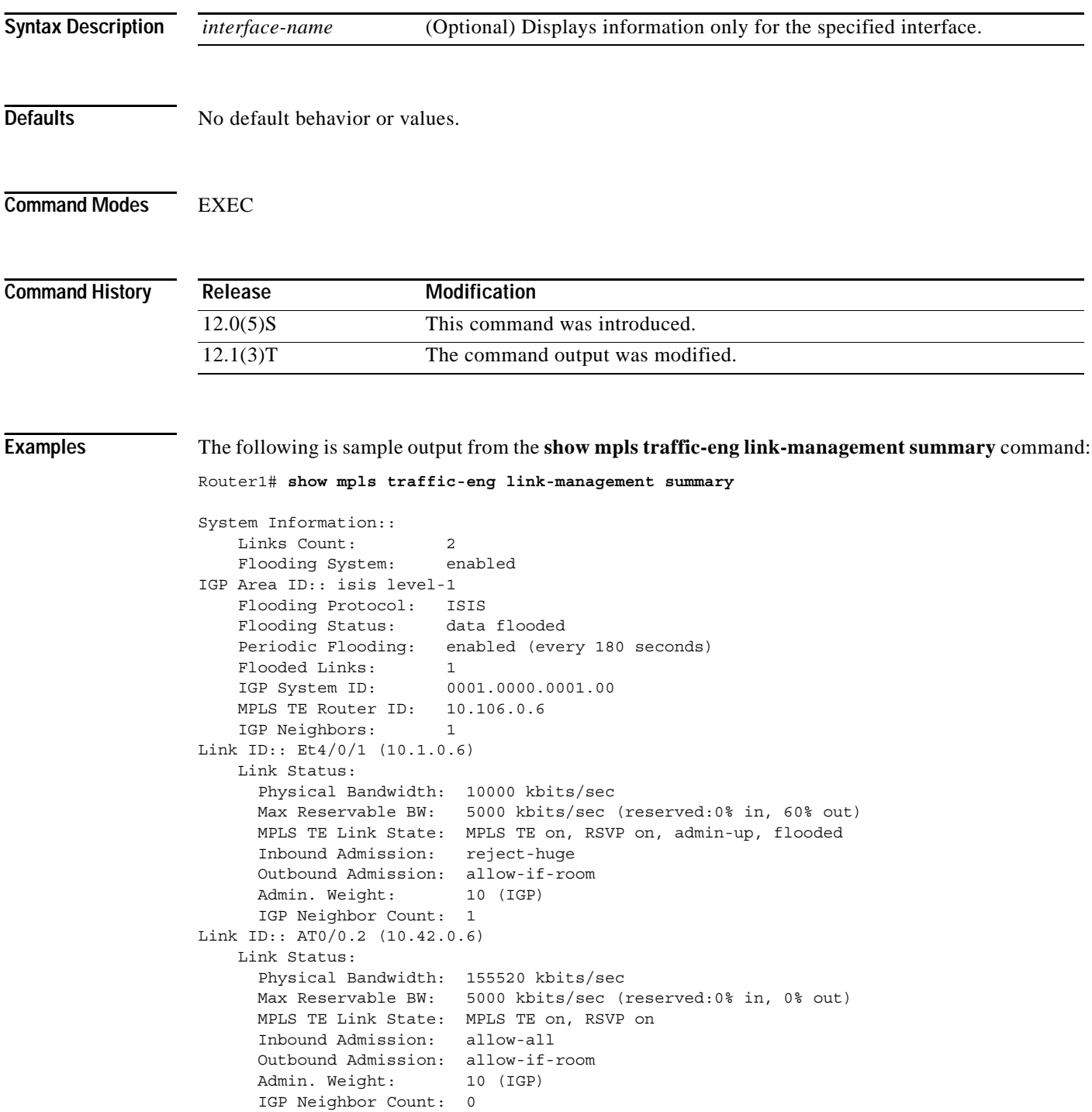

[Table 75](#page-41-0) describes the significant fields shown in the output.

| Field                     | <b>Description</b>                                               |
|---------------------------|------------------------------------------------------------------|
| Links Count               | Number of links configured for MPLS traffic engineering.         |
| <b>Flooding System</b>    | Enable status of the MPLS traffic engineering flooding system.   |
| <b>IGP</b> Area <b>ID</b> | Name of the IGP area being described.                            |
| <b>Flooding Protocol</b>  | IGP being used to flood information for this area.               |
| <b>Flooding Status</b>    | Status of flooding for this area.                                |
| Periodic Flooding         | Status of periodic flooding for this area.                       |
| <b>Flooded Links</b>      | Number of links that were flooded.                               |
| IGP System ID             | IGP for this node associated with this area.                     |
| <b>MPLS TE Router ID</b>  | MPLS traffic engineering router ID for this node.                |
| <b>IGP</b> Neighbors      | Number of reachable IGP neighbors associated with this area.     |
| Link ID                   | Interface name and IP address of the link being described.       |
| Physical Bandwidth        | Link bandwidth capacity (in kBps).                               |
| Max Reservable BW         | Amount of reservable bandwidth on this link.                     |
| <b>MPLS TE Link State</b> | Status of the link's MPLS traffic engineering-related functions. |
| <b>Inbound Admission</b>  | Link admission policy for incoming tunnels.                      |
| Outbound Admission        | Link admission policy for outgoing tunnels.                      |
| Admin. Weight             | Link administrative weight.                                      |
| <b>IGP Neighbor Count</b> | List of the IGP neighbors directly reachable over this link.     |

<span id="page-41-0"></span>*Table 75 show mpls traffic-eng link-management summary Field Descriptions*

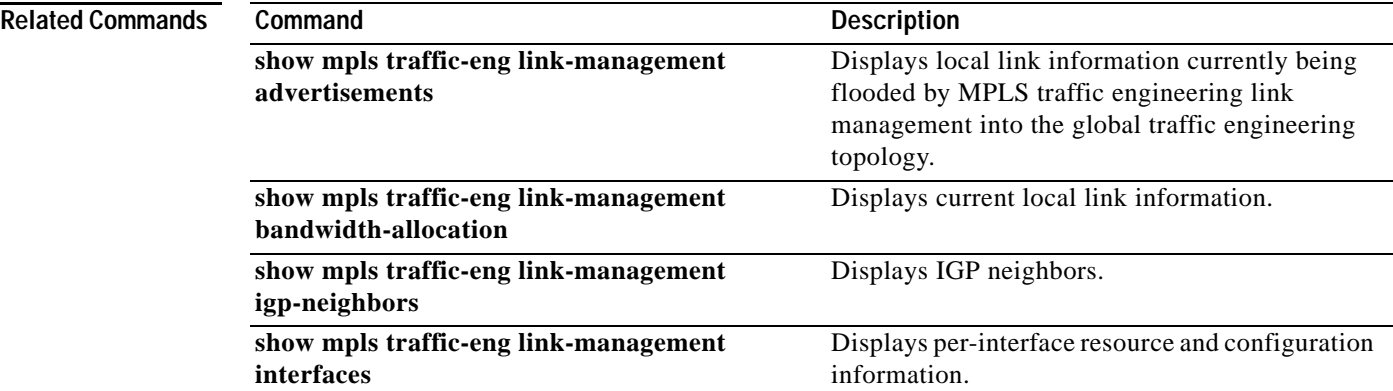

 $\mathbf{I}$ 

# **show mpls traffic-eng topology**

To show the MPLS traffic engineering global topology currently known at this node, use the **show mpls traffic-eng topology** EXEC command.

 $\overline{\phantom{a}}$ 

ן

**show mpls traffic-eng topology** [{*A.B.C.D* | **igp-id** {**isis** *nsapaddr* | **ospf** *A.B.C.D*}] [**brief**]

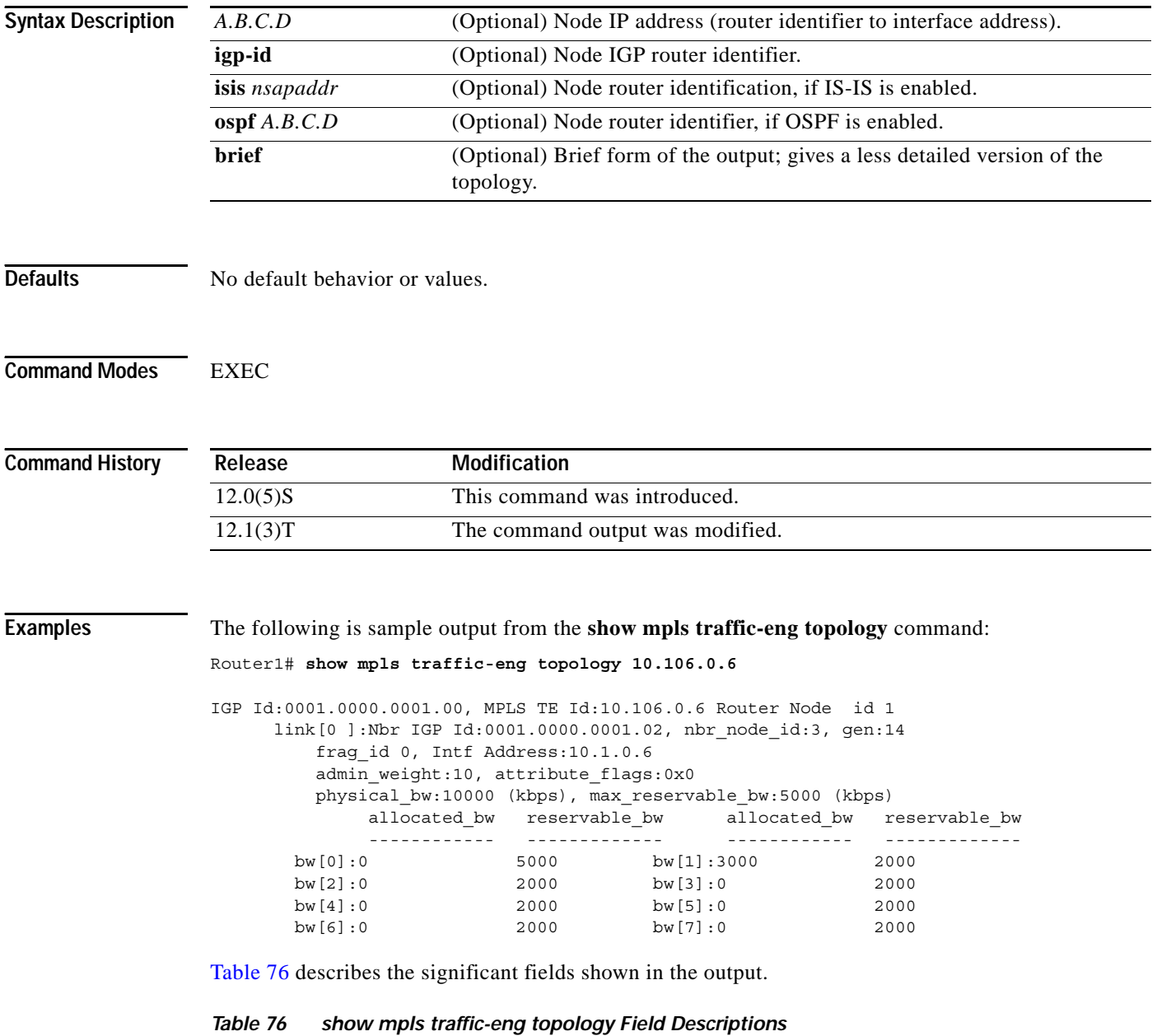

<span id="page-42-0"></span>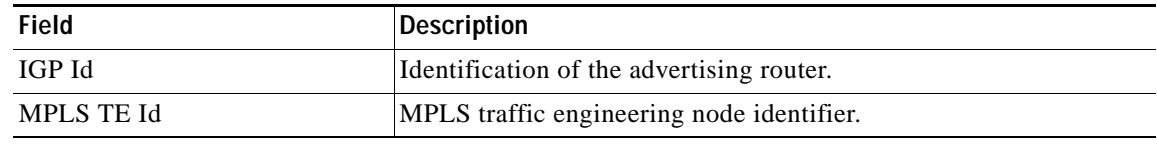

| Field             | <b>Description</b>                                                                                                    |
|-------------------|----------------------------------------------------------------------------------------------------|
| Nbr IGP Id        | Neighbor IGP interface.                                                                                                    |
| nbr_node_id       | Neighbor IGP router identifier.                                                                                                |
| gen               | Generation number of the link-state packet. This internal number is<br>incremented when any new link-state packet is received. |
| $frag_id$         | IGP LSA fragment identifier.                                                                                                   |
| Intf Address      | This link's interface address.                                                                                                 |
| admin_weight      | Cost of the link.                                                                                                    |
| attribute_flags   | The requirements on the attributes of the links that the traffic<br>crosses.                                                   |
| physical_bw       | Physical line rate.                                                                                                    |
| max_reservable_bw | Maximum amount of bandwidth that you can reserve on a link.                                                                    |
| allocated bw      | Amount of bandwidth allocated at that priority.                                                                                |
| reservable bw     | Amount of available bandwidth reservable at that priority.                                                                     |

*Table 76 show mpls traffic-eng topology Field Descriptions (continued)*

### **Related Commands**

 $\mathbf{I}$ 

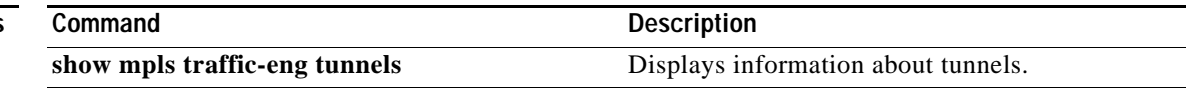

## **show mpls traffic-eng topology path**

To show the properties of the best available path to a specified destination that satisfies certain constraints, use the **show mpls traffic-eng topology path** EXEC command.

**show mpls traffic-eng topology path** {*tunnel-interface* [**destination** *address*] | **destination** *address*}[**bandwidth** *value*] [**priority** *value* [*value*]] [**affinity** *value* [**mask** *mask*]]

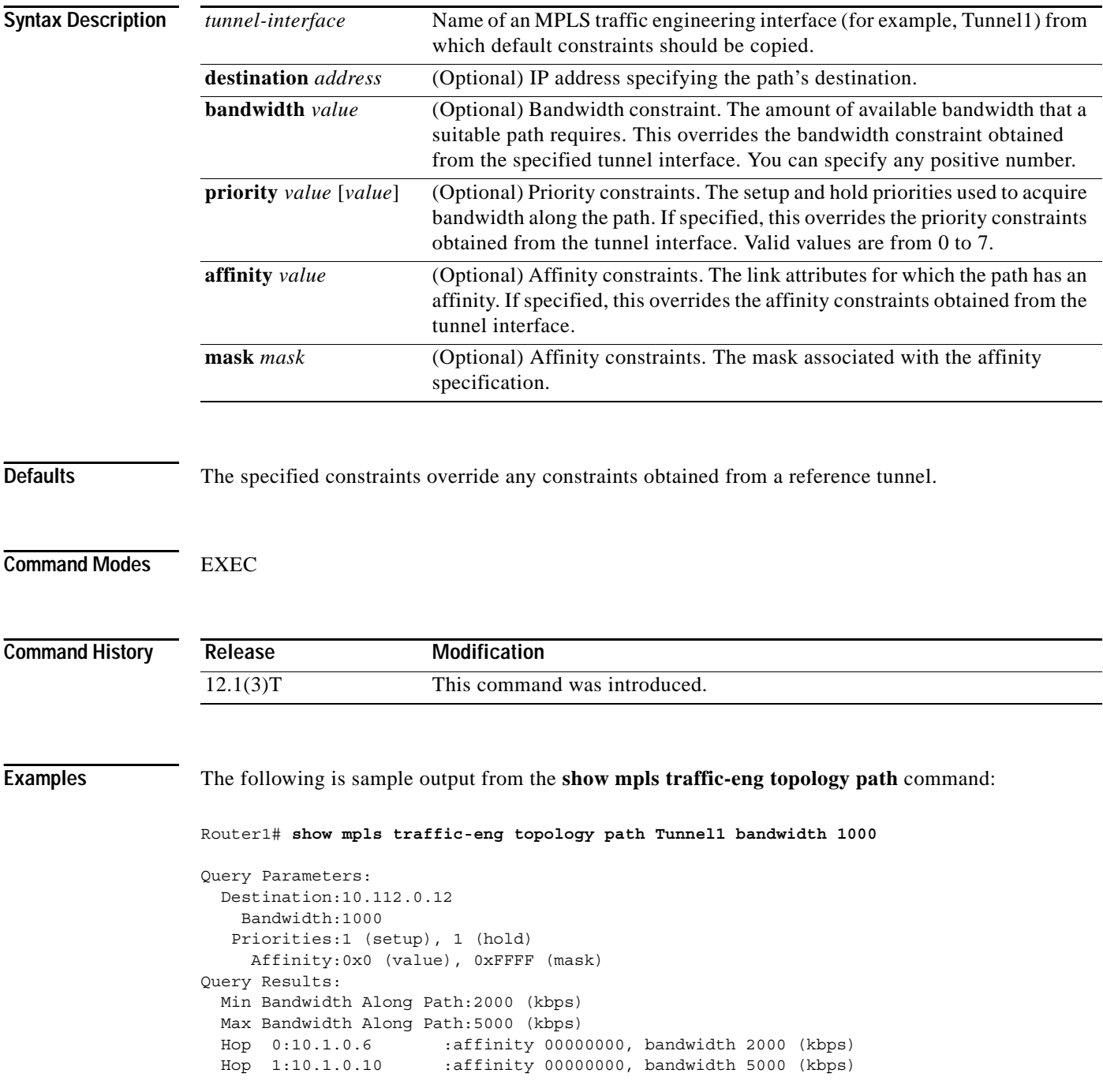

ן

```
 Hop 2:10.43.0.10 :affinity 00000000, bandwidth 2000 (kbps)
  Hop 3:10.112.0.12 
Router1#
```
[Table 77](#page-45-0) describes the significant fields shown in the output.

 $\overline{\phantom{a}}$ 

<span id="page-45-0"></span>*Table 77 show mpls traffic-eng topology path Field Descriptions*

| <b>Field</b>             | <b>Description</b>                                           |
|--------------------------|--------------------------------------------------------------|
| Destination              | IP address of the path's destination.                        |
| Bandwidth                | Amount of available bandwidth that a suitable path requires. |
| Priorities               | Setup and hold priorities used to acquire bandwidth.         |
| Affinity                 | Link attributes for which the path has an affinity.          |
| Min Bandwidth Along Path | Minimum amount of bandwidth configured for a path.           |
| Max Bandwidth Along Path | Maximum amount of bandwidth configured for a path.           |
| Hop                      | Information about each link in the path.                     |

### **show mpls traffic-eng tunnels**

To show information about tunnels, use the **show mpls traffic-eng tunnels** EXEC command.

**show mpls traffic-eng tunnels** *tunnel-interface* [**brief**]

**show mpls traffic-eng tunnels**  [**destination** *address*] [**source-id** {*num* | *ipaddress* | *ipaddress num*}] [**role** {**all** | **head** | **middle** | **tail** | **remote**}] [{**up** | **down**}] [**name** *string*] [**suboptimal constraints** {**none** | **current** | **max**}] [{[**interface in** *phys-intf*] [**interface out** *phys-intf*] | [**interface** *phys-intf*]}] [**brief**]

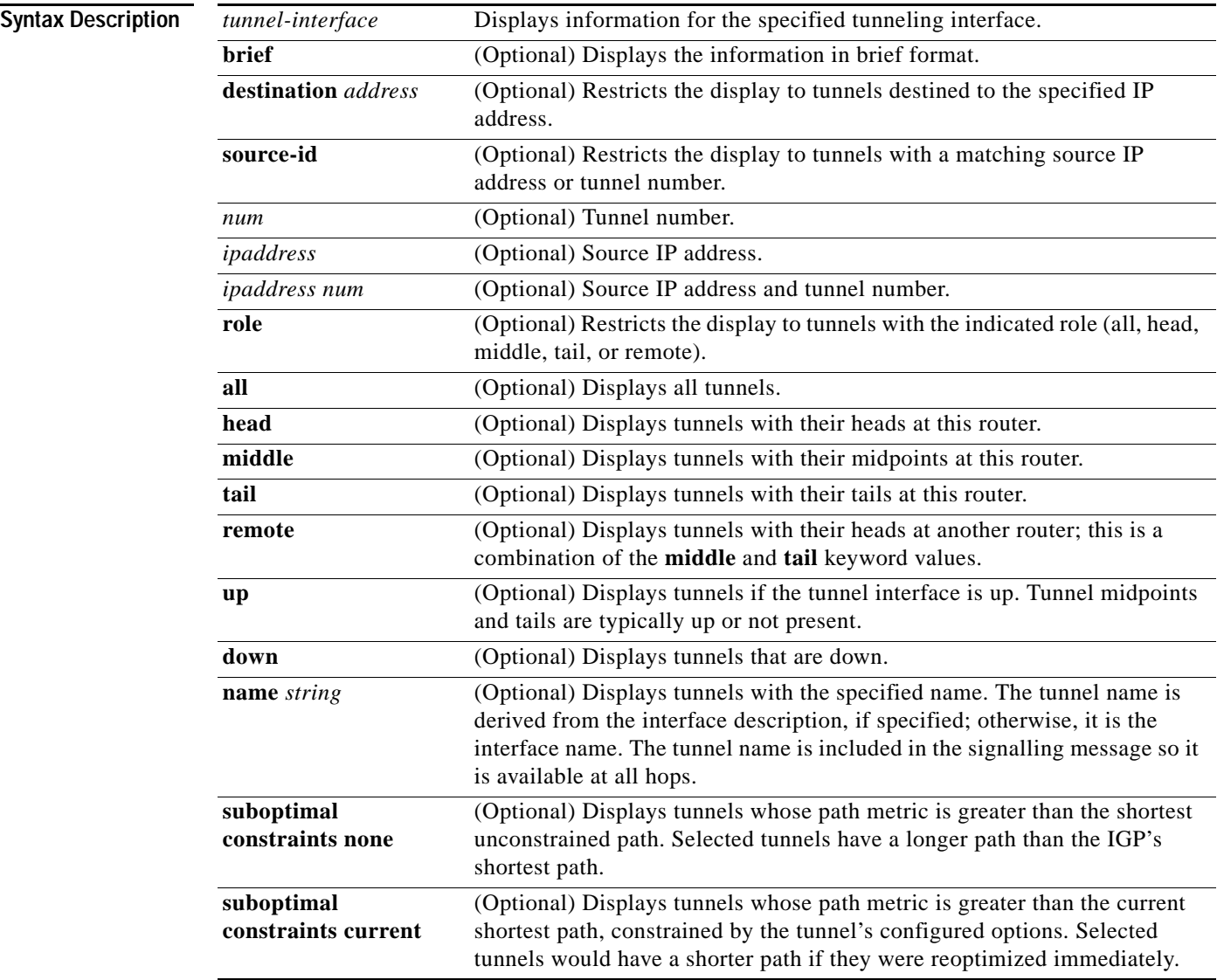

ı

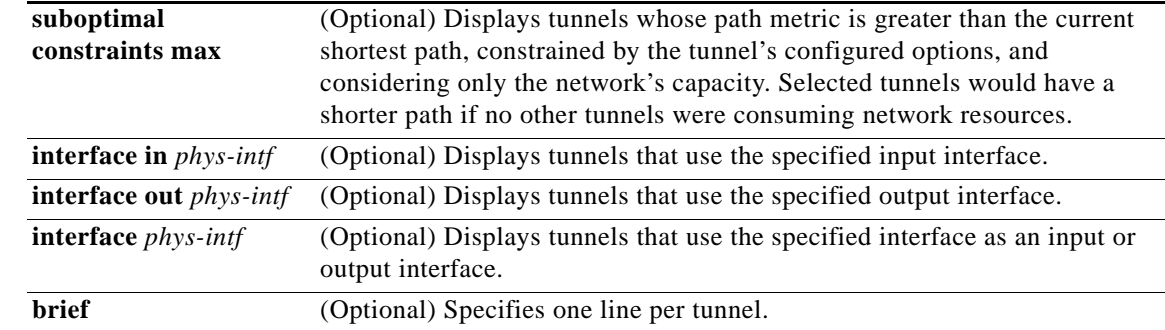

**Defaults** No default behavior or values.

### **Command Modes EXEC**

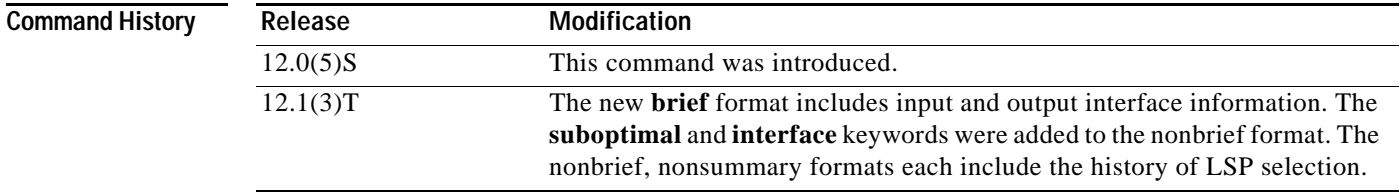

 $\overline{\phantom{a}}$ 

**Examples** The following is sample output from the **show mpls traffic-eng tunnels brief** command:

```
Router1# show mpls traffic-eng tunnels brief
```
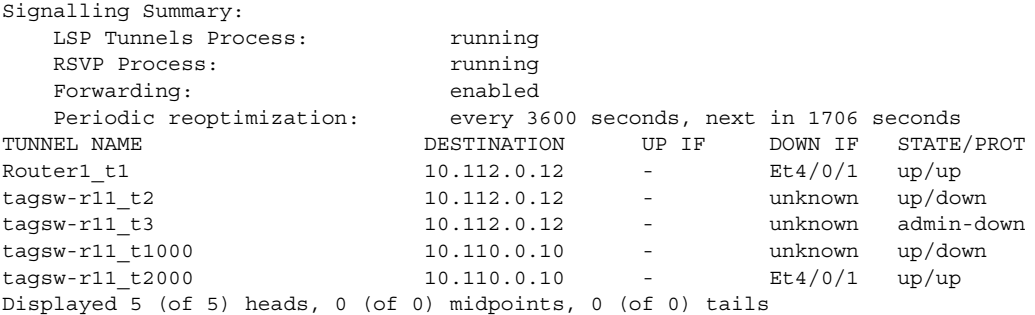

[Table 78](#page-47-0) describes the significant fields shown in the output.

<span id="page-47-0"></span>*Table 78 show mpls traffic-eng tunnels Field Descriptions*

| <b>Field</b>               | <b>Description</b>                          |
|----------------------------|---------------------------------------------|
| <b>LSP</b> Tunnels Process | Status of the LSP tunnels process.          |
| <b>RSVP</b> Process        | Status of the RSVP process.                 |
| Forwarding                 | Status of forwarding (enabled or disabled). |
| Periodic reoptimization    | Schedule for periodic reoptimization.       |

Г

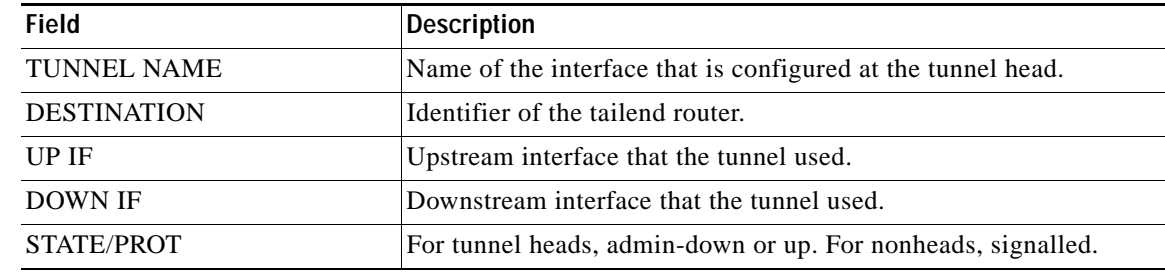

 $\mathsf I$ 

### *Table 78 show mpls traffic-eng tunnels Field Descriptions (continued)*

### **Related Commands**

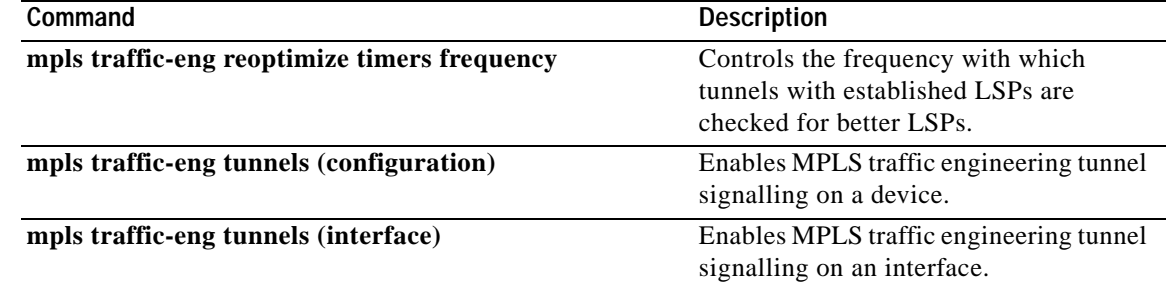

a ka

### **show mpls traffic-eng tunnels summary**

To show summary information about tunnels, use the **show mpls traffic-eng tunnels summary** EXEC command.

**show mpls traffic-eng tunnels summary**

**Syntax Description** This command has no arguments or keywords.

**Defaults** No default behavior or values.

**Command Modes** EXEC

**Command History Release Modification** 12.0(5)S This command was introduced.

I

**Examples** The following is sample output from the **show mpls traffic-eng tunnels summary** command**:**

Router# **show mpls traffic-eng tunnels summary**

```
Signalling Summary:
   LSP Tunnels Process: Tunning
   RSVP Process: Tunning
   Forwarding: enabled
    Head: 1 interfaces, 1 active signalling attempts, 1 established
         1 activations, 0 deactivations
    Midpoints: 0, Tails: 0
    Periodic reoptimization: every 3600 seconds, next in 3436 seconds
```
<span id="page-49-0"></span>[Table 79](#page-49-0) describes the significant fields shown in the output.

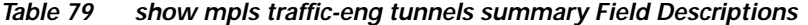

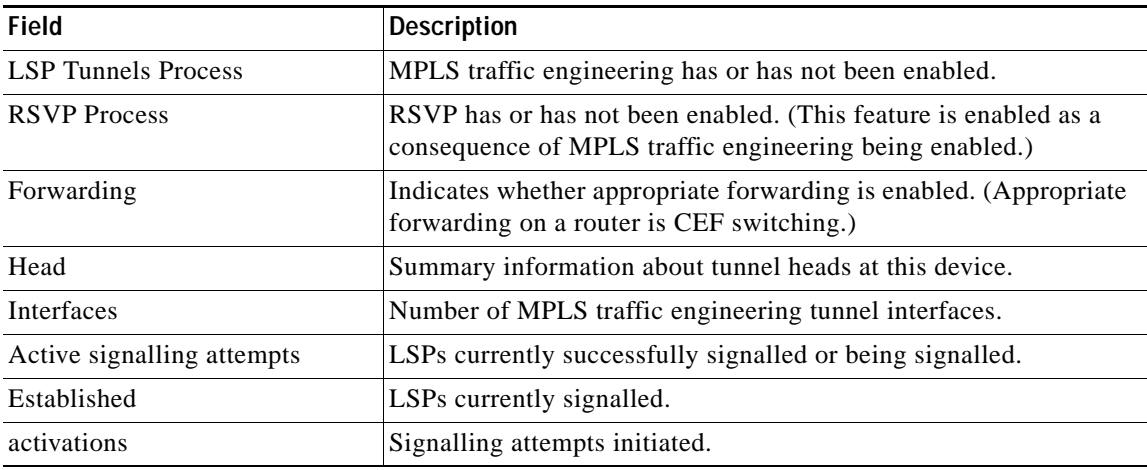

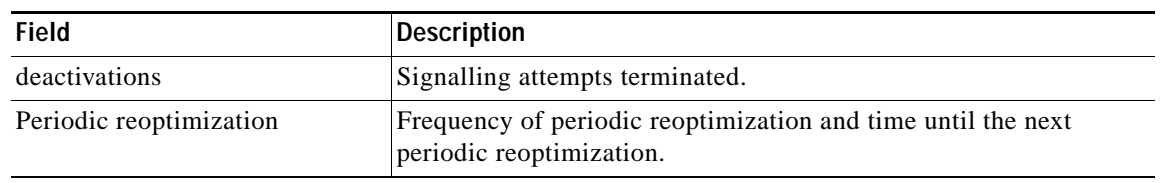

 $\mathsf I$ 

### *Table 79 show mpls traffic-eng tunnels summary Field Descriptions (continued)*

### **Related Commands**

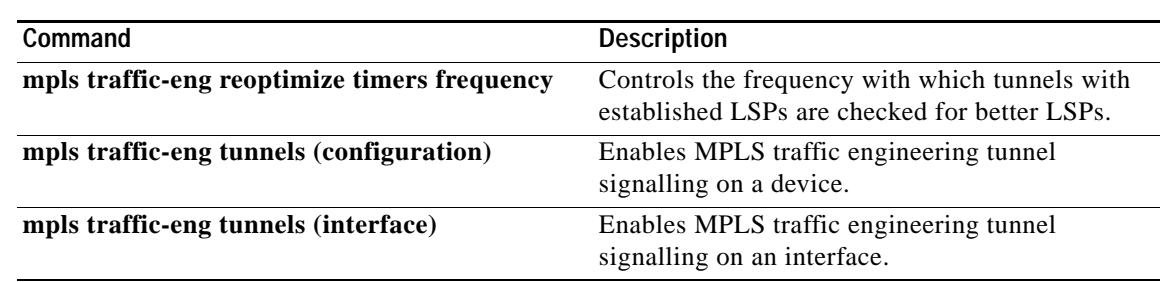

# **show mpoa client**

 $\overline{\phantom{a}}$ 

To display a summary of information regarding one or all MPCs, use the **show mpoa client** command in EXEC mode.

**show mpoa client** [**name** *mpc-name*] [**brief**]

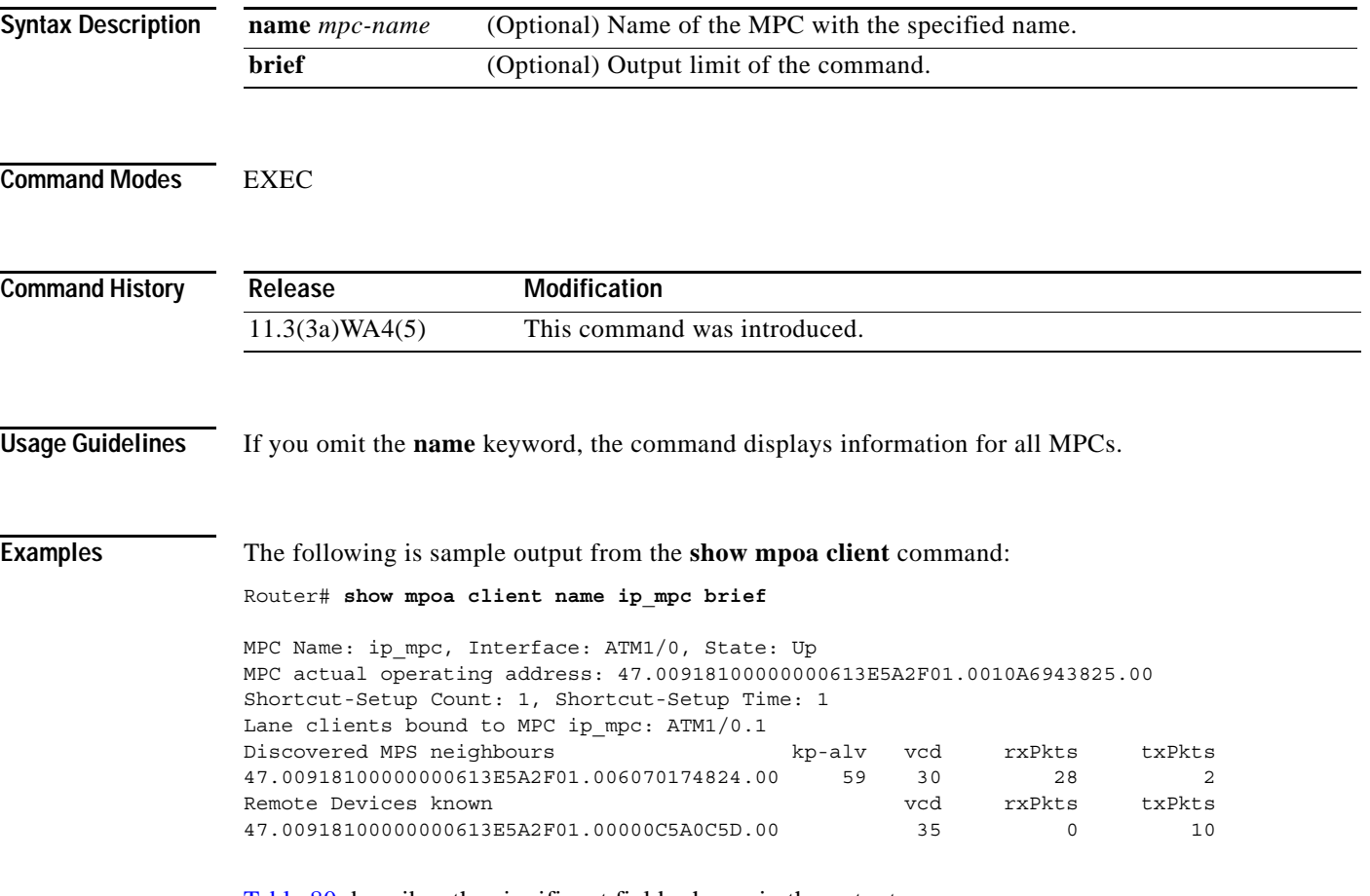

[Table 80](#page-51-0) describes the significant fields shown in the output.

<span id="page-51-0"></span>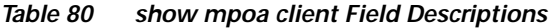

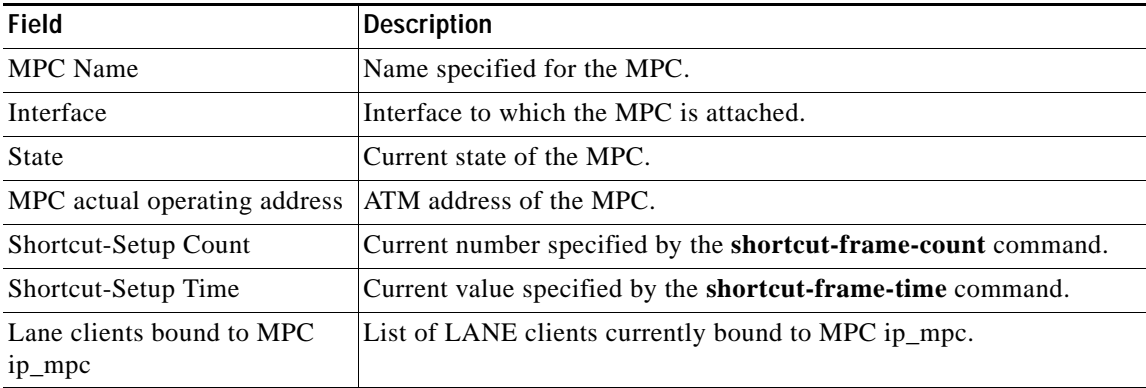

 $\blacksquare$ 

| Field                     | <b>Description</b>                                                        |
|---------------------------|---------------------------------------------------------------------------|
| Discovered MPS neighbours | List of learned MPS addresses.                                            |
| kp-alv                    | Number of seconds until the next keepalive message should be<br>received. |
| vcd                       | Number that identifies the virtual circuit.                               |
| rxPkts                    | Number of packets received from the learned MPS.                          |
| txPkts                    | Number of packets sent to the learned MPS.                                |
| Remote Devices known      | List of other devices (typically other MPCs) not in this ELAN.            |
| vcd                       | Number that identifies the virtual circuit to that MPC.                   |
| rxPkts                    | Number of packets received from the learned remote device.                |
| txPkts                    | Number of packets sent to the learned remote device.                      |

*Table 80 show mpoa client Field Descriptions (continued)*

**Related Commands**

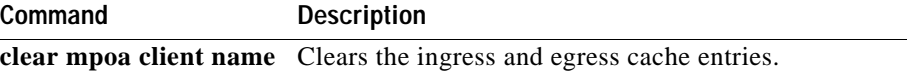

 $\mathsf I$ 

 $\overline{\phantom{a}}$ 

# **show mpoa client cache**

 $\overline{\phantom{a}}$ 

To display the ingress or egress cache entries matching the IP addresses for the MPCs, use the **show mpoa client cache** command in EXEC mode.

**show mpoa client** [**name** *mpc-name*] **cache** [**ingress** | **egress**] [**ip-address** *ip-address*]

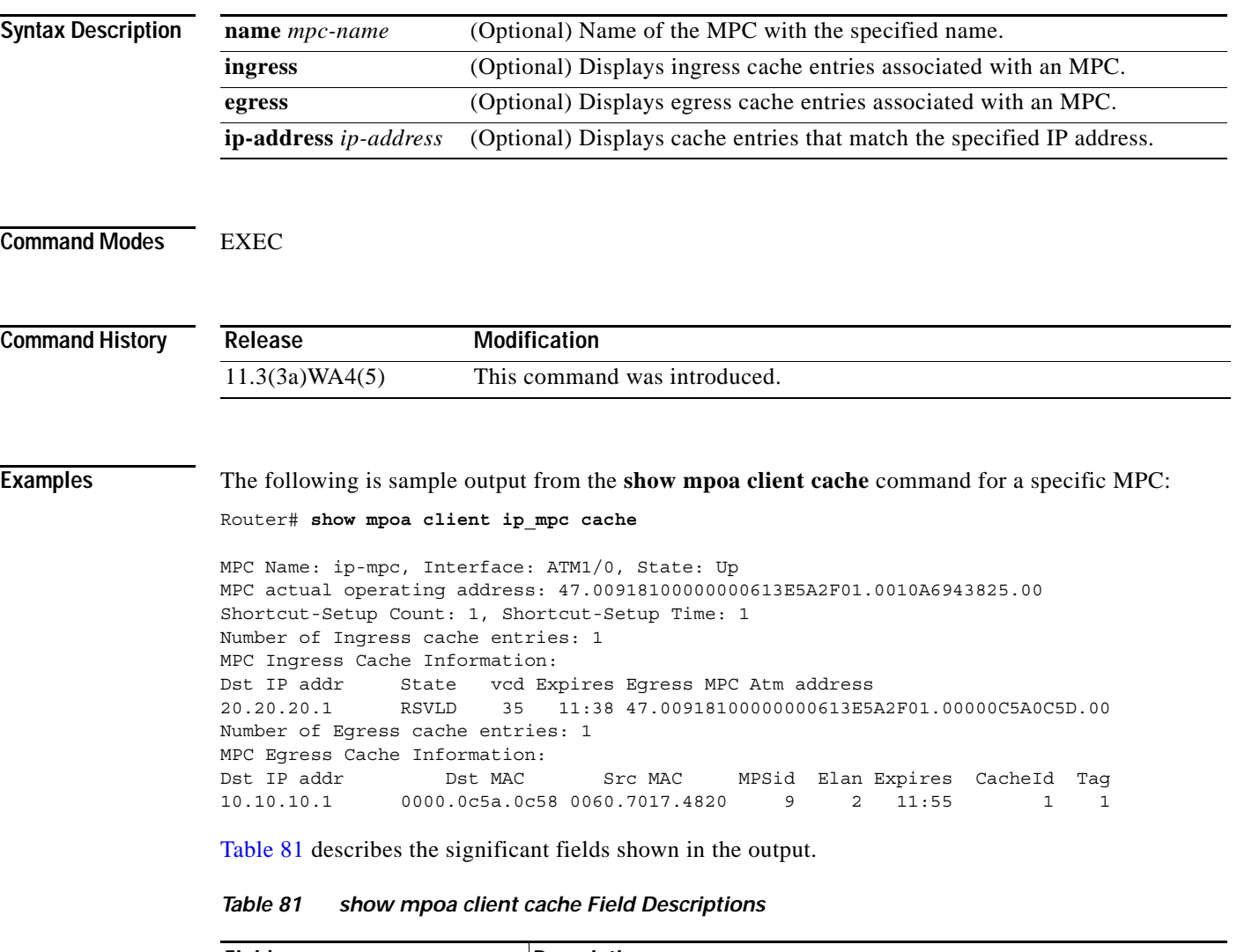

<span id="page-53-0"></span>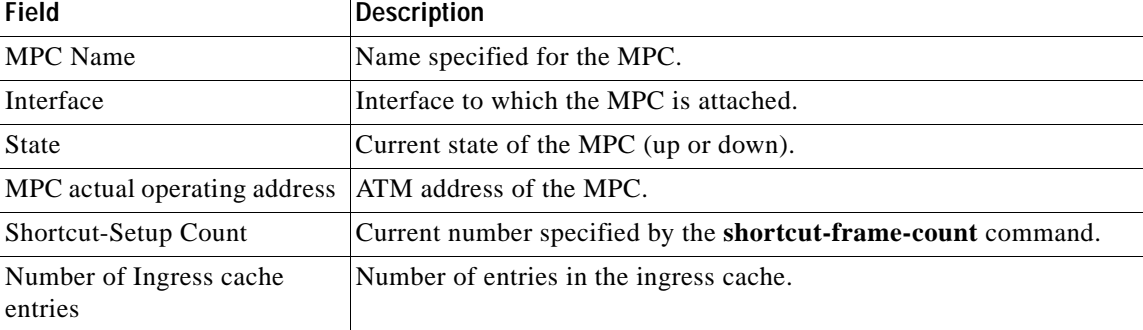

Г

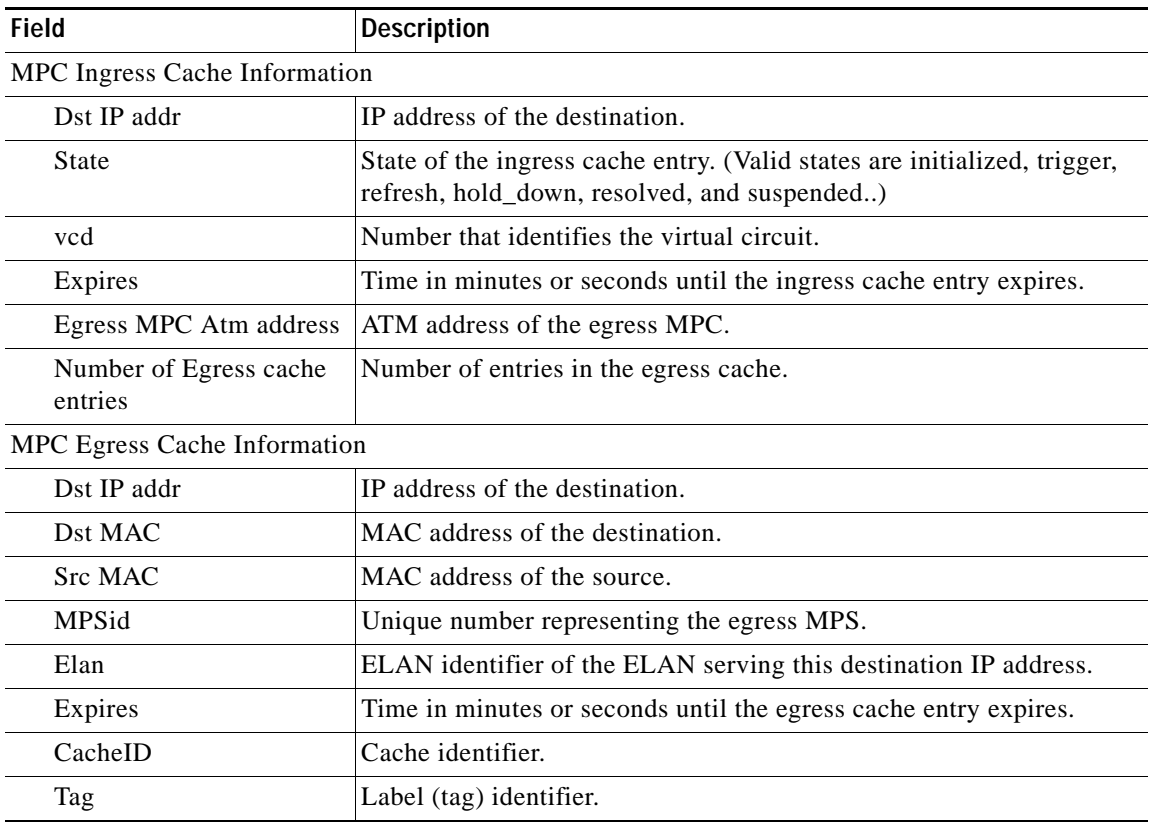

 $\mathsf I$ 

*Table 81 show mpoa client cache Field Descriptions (continued)*